# TCP/SNA **59**

*September 2005*

# **In this issue**

- 3 REXEC versus FTP in change management
- 8 [Automated syntax checking for](#page-2-0) [VPS member](#page-2-0) lists
- 20 [IPv6](#page-7-0)
- 22 [Remote batch com](#page-7-0)mand
- 42 [Usef](#page-19-0)ul MVS and VTAM [commands](#page-21-0)
- 44 [TCP/IP connections reporting](#page-41-0)
- 66 [TCP/SNA n](#page-41-0)ews

[© Xephon Inc 2005](#page-65-0)

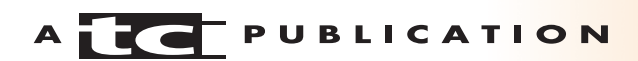

# *TCP/SNA Update*

#### **Published by**

Xephon Inc PO Box 550547 Dallas, Texas 75355 USA

Phone: 214-340-5690 Fax: 214-341-7081

#### **Editor**

Trevor Eddolls E-mail: trevore@xephon.com

#### **Publisher**

Colin Smith E-mail: info@xephon.com

#### **Subscriptions and back-issues**

A year's subscription to *TCP/SNA Update*, comprising four quarterly issues, costs \$190.00 in the USA and Canada; £130.00 in the UK; £136.00 in Europe; £142.00 in Australasia and Japan; and £140.50 elsewhere. In all cases the price includes postage. Individual issues, starting with the March 2000 issue, are available separately to subscribers for \$49.50 (£33.00) each including postage.

#### *TCP/SNA Update* **on-line**

Code from *TCP/SNA Update*, and complete issues in Acrobat PDF format, can be downloaded from http://www.xephon.com/ tcpsna; you will need to supply a word from the printed issue.

#### **Disclaimer**

Readers are cautioned that, although the information in this journal is presented in good faith, neither Xephon nor the organizations or individuals that supplied information in this journal give any warranty or make any representations as to the accuracy of the material it contains. Neither Xephon nor the contributing organizations or individuals accept any liability of any kind howsoever arising out of the use of such material. Readers should satisfy themselves as to the correctness and relevance to their circumstances of all advice, information, code, JCL, EXECs, and other contents of this journal before using it.

#### **Contributions**

When Xephon is given copyright, articles published in *TCP/SNA Update* are paid for at the rate of \$160 (£100 outside North America) per 1000 words and \$80 (£50) per 100 lines of code for the first 200 lines of original material. The remaining code is paid for at the rate of \$32 (£20) per 100 lines. To find out more about contributing an article, without any obligation, please download a copy of our *Notes for Contributors* from www.xephon.com/nfc.

© Xephon Inc 2005. All rights reserved. None of the text in this publication may be reproduced, stored in a retrieval system, or transmitted in any form or by any means, without the prior permission of the copyright owner. Subscribers are free to copy any code reproduced in this publication for use in their own installations, but may not sell such code or incorporate it in any commercial product. No part of this publication may be used for any form of advertising, sales promotion, or publicity without the written permission of the publisher.

*Printed in England.*

# <span id="page-2-0"></span>**REXEC versus FTP in change management**

At my site we have the development and production environments physically separated – they are located more than 180km apart.

For this reason we had to integrate into our change management cycle (for moving applications to the production environment) an FTP step. This solution generated a performance problem, particularly when FTPing single load modules.

So we decided to experiment with another method of moving programs to production – we decided to unload load modules to a sequential dataset, transfer that by FTP, and then invoke on the remote site a CLIST reversing the load with IEBCOPY to the final library.

This solution, as I'll show below, not only gives great performance enhancements, but it also allows the sending task to have a return code reflecting exactly the status of the move to production. This information is important to the programmer requesting the move.

The remote execution of the CLIST is possible thanks to REXEC (Remote EXECution), the TSO Remote Execution Server that enables TSO commands to be submitted from a remote host and executed on z/OS. The configuration of this server is explained in the *Communication Server IP Configuration Reference* manual, and is really very easy.

The server, when it receives a request, submits a TSO batch job using another proc whose sysin is the remote command.

First of all you need to open both the firewalls of the remote sites on two ports (512 and 514 are default), then the same ports must be specified in the TCP/IP of both mainframes.

Then you need to copy to a system proclib the started task RXSERVE:

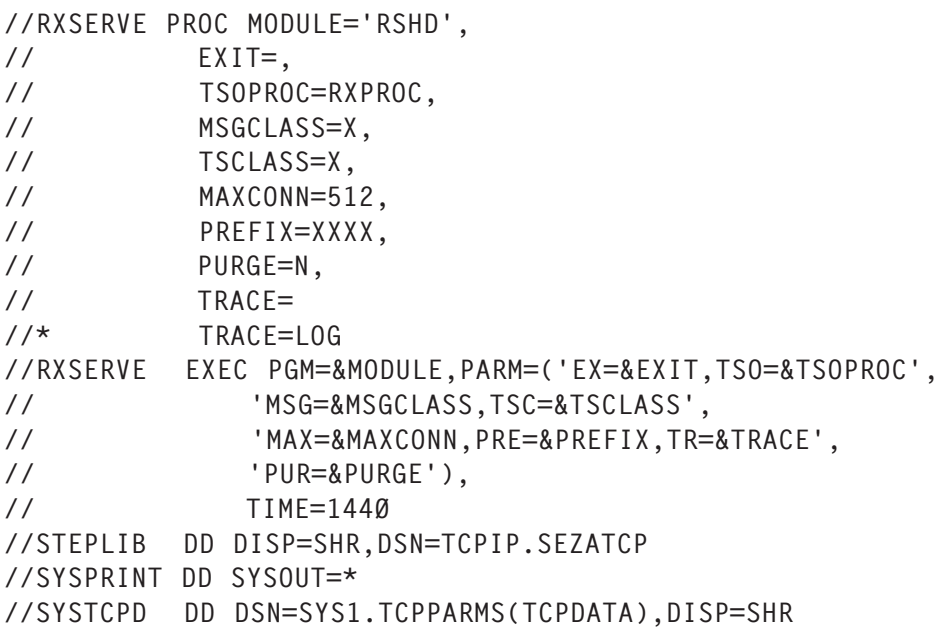

Be careful in particular with the following parameters:

- *TSOPROC* is the name of the procedure that executes the remote command via TSO batch.
- *TSCLASS* is the sysout class of the submitted job.
- *MSGCLASS* is the msgclass of the submitted job.
- **PREFIX** is the four-character prefix of the submitted job.

RXPROC is the procedure used in the job submitted by RXSERVE and it also needs to be located in a system proclib. It looks like this:

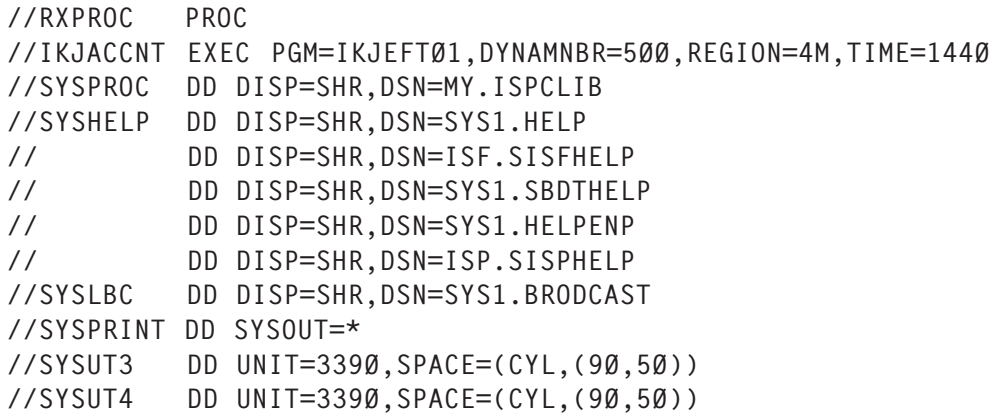

The sysproc MY.ISPCLIB must include the remote commands requested to RXSERVE.

Obviously, the userid assigned to RXSERVE needs to be the OMVS segment.

Normally, RXSERVE transmits to the sending user all the messages issued during the execution of the command. To make them available on the sending site in a formatted way and in a separated sysout, and to make them more readable, I wrote a small REXX called REXIT, which you need to install in a CLIST library at the sending site:

```
/* rexx REXIT*/
"execio * diskr inprint (stem inprint. finis)"
oldj = 1row = ''do i = 1 to inprint.\emptyset l = length(inprint.i)
   do j = oldj to 133
       if j > l then iterate i
      row = row \mid \mid subtr(\text{input.i},j,1) end
    say row
    if index(row,'IEB147I') > Ø then do
       parse var row 'IEB147I END OF JOB -' ccode .
       exit(ccode)
       end
   oldj = 1row = '' end
exit(12)
```
Here is the job that passes the load module to production:

```
//PASSPROD JOB (XC99SØ56CBØ1Ø),MSGCLASS=5,CLASS=4
//**********************************************************
//* first of all delete the sequential used for transmission
//**********************************************************
//S1 EXEC PGM=IDCAMS
//SYSPRINT DD SYSOUT=*
//SYSIN DD *
 DELETE TEMP.SEQ
SET MAXCC = Ø//**********************************************************
1/* then unload to the sequential ds the module to transfer
1/* to the remote site
//**********************************************************
//CMDLIB EXEC PGM=IEBCOPY
//SYSPRINT DD SYSOUT=*
//SYSUT3 DD SPACE=(CYL,(99,8)),UNIT=339Ø
//SYSUT4 DD SPACE=(CYL,(99,8)),UNIT=339Ø
```

```
//I1 DD DSN=DEVL.LOADLIB,DISP=SHR
//O1 DD DSN=TEMP.SEQ,DISP=(,CATLG,DELETE),UNIT=339Ø,
// SPACE=(CYL,(3Ø,1Ø))
//SYSIN DD *
 COPY INDD=((I1,R)),OUTDD=O1
 S M=loadpgm
//**********************************************************
1/* now transfer by FTP to the production site the sequential ds
//**********************************************************
//FTPEB EXEC PGM=FTP,REGION=2M,PARM='(EXIT TIMEOUT 6ØØ'
//SYSPRINT DD SYSOUT=*
//SYSTSPRT DD SYSOUT=*
//INPUT DD *
remote.ip.address
userid
password
mode b
type e
SENDSITE
SITE LRECL=X RECFM=VS BLKSIZE=3276Ø CY PRI=1Ø
PUT 'TEMP.SEQ' 'TEMP.SEQ'
QUIT
/*
//**********************************************************
//* now call RXSERVE on the remote site and ask it to
//* execute the CLIST REMCOPY with the names of the input
//* and output dataset
//**********************************************************
//REXEC EXEC PGM=IKJEFTØ1
//SYSUT3 DD UNIT=DISK,SPACE=(CYL,(5Ø))
//SYSUT4 DD UNIT=DISK,SPACE=(CYL,(5Ø))
//SYSTSPRT DD SYSOUT=*
//SYSPRINT DD DSN=&&TEMP,DISP=(,PASS),UNIT=SYSDA,
// DCB=(LRECL=133,RECFM=FB,BLKSIZE=Ø),SPACE=(CYL,1)
//SYSTSIN DD *
REXEC -l userid -p password remote.address.ip %REMCOPY -
'TEMP.SEQ' 'PROD.LOADlib'
//**********************************************************
//* and lastly format the answer returned from the CLIST
//* executed remotely
//**********************************************************
//STEPØ5 EXEC PGM=IKJEFT1B
//SYSEXEC DD DSN=DEVL.ISPCLIB,DISP=SHR
//SYSPRINT DD SYSOUT=*
//INPRINT DD DSN=&&TEMP,DISP=(OLD,DELETE)
//SYSOUT DD SYSOUT=*
//SYSTSPRT DD SYSOUT=*,DCB=LRECL=133
//SYSTSIN DD *
 REXIT
```
The step *REXEC* calls the remote RXSERVE and asks it to

execute the CLIST REMCOPY, passing two parameters – the name of the sequential dataset previously transferred by FTP and the remote production loadlib library.

The CLIST REMCOPY is located at the production site in MY.ISPCLIB, just as referred to by RXPROC.

#### Here is REMCOPY:

```
PROC 2 FILEIN PDSOUT
CONTROL CONLIST SYMLIST LIST MSG
ALLOC FILE(I1) DSN(&FILEIN) SHR
ALLOC FILE(O1) DSN(&PDSOUT) SHR
ALLOC FI(SYSIN) DSN('MY.ISPCLIB(RXSYSIN)') SHR REUSE
CALL 'SYS1.LINKLIB(IEBCOPY)' 'WORK=32M'
FREE FI(I1)
FREE FI(O1)
FREE FI(SYSIN)
EXIT CODE(&LASTCC)
```
#### where *RXSYSIN* is:

COPY INDD=((I1,R)),OUTDD=O1

Here is an example of the job remotely submitted by RXSERVE:

```
//XXXX27Ø JOB userid,
// USER=userid,
// PASSWORD=,
// MSGCLASS=X
//TSO EXEC RXPROC
//DEFAULT OUTPUT DEFAULT=YES,CONTROL=PROGRAM,WRITER=RSHD
//SYSTSPRT DD SYSOUT=(X,RSHD),HOLD=YES
//SYSPRINT DD RECFM=VBA,SYSOUT=(*,RSHD),HOLD=YES
//SYSTERM DD RECFM=VBA,SYSOUT=(*,RSHD),HOLD=YES
//SYSTSIN DD *
%REMCOPY 'TEMP.SEQ' 'PROD.LOADLIB'
/*
```
Finally, just a few numbers:

- A simple and direct FTP transfer of a load module on average takes about three minutes.
- The entire job with REXEC takes about 26 seconds, where REXEC itself uses almost 19 seconds.

Well, happy remote execution!

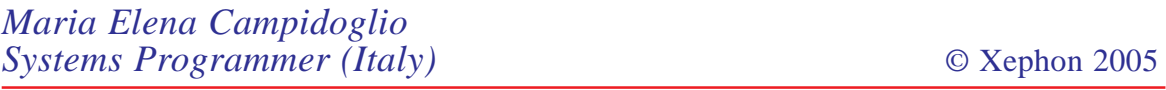

# <span id="page-7-0"></span>**Automated syntax checking for VPS member lists**

We have been running VPS in our data centre for many years. When we first purchased the software, our printer population was almost exclusively SNA based. In more recent years, there has been a steady migration from SNA-based to TCP/ IP-based printers. VPS is a well-behaved application that has handled the changing print environment very well. Regardless of the protocols involved, our support centre personnel build the printer definitions, test the connectivity, and implement the printers in our VPS network. This is generally a simple and error-free process. We have encountered two problems that are the direct result of human error. They are:

- A missing or extraneous comma in the VPS member list.
- A failure to update the MAXPRTS parameter when adding printers.

The first problem deals with the syntax of the VPS initialization member list. In order for a printer to be activated in VPS, it must be specified in a VPS member list. VPS supports both inclusive and exclusive member lists for printer activation. The inclusive list specifies the printers that VPS should activate; the exclusive list specifies the printers that VPS should *not* activate. We have always used the inclusive member list, although the syntax rules are the same for both types of list. A printer name must be specified on a line starting between columns 2 and 16. The first column of the line must have a blank. If the first column of a line contains an asterisk, the line is considered to be a comment. All printer names except the last must be followed by a comma. The last printer specified must be followed by one space and no comma. Comments can also be placed on lines that have printers specified as long as there is one space after the control information. Although you can code multiple printers on a single line, it has always been our convention to code only one printer on a line. A brief example follows:

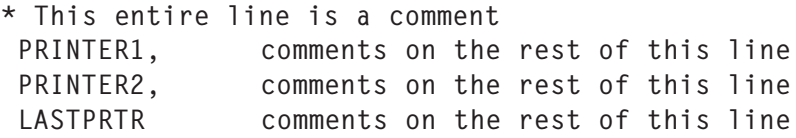

Although these rules are relatively simple to follow, we have had instances of someone forgetting a comma or coding the printer name in column 1. In this event, VPS abends at initialization with a U0005 abend code. In our environment, this is usually found over the weekend, at system IPL time. This results in the weekend operations personnel 'beeping' the on-call support centre to resolve the situation.

The second problem that we have encountered deals with the maximum number of printers that can be active in the VPS started task. The maximum number of printers that VPS can activate is controlled by the MAXPRTS initialization parameter. This parameter is coded as follows:

MAXPRTS=(xxxx,yyyy)

The first positional parameter, *xxxx*, indicates the maximum number of printers that VPS can activate. An attempt to activate more than *xxxx* printers results in an error message and the failure of the activate command. The second positional parameter, *yyyy*, indicates the maximum number of printers that VPS expects to be printing at any one time. This second value can be increased dynamically via VMCF (VPS Monitor and Control Facility). Once the first value (*xxxx*) has been reached, the only way to activate more printers is either to inactivate some that are already active, or to increase the MAXPRTS initialization parameter and recycle the VPS started tasks.

Although these problems do not occur frequently, their impact is rather severe. The balance of this article is intended to provide a tool to assist in avoiding these types of problem. We have created two REXX EXECs that check the VPS member list for syntax errors and additionally compare the number of printers specified with the current value of MAXPRTS.

The first REXX EXEC was written for use as a NetView

command. It was intended as an interactive tool and it exploits the NetView PIPE command. Originally, I envisioned that the support centre individuals who made the VPS changes would subsequently run this EXEC to determine whether there were any syntax errors or whether a MAXPRTS change was necessary. If no input parameters were provided, the REXX EXEC would determine the SMFID of the system where it was invoked and, based on our conventions, it would determine the name of the VPS initialization member list. For example, if the EXEC was invoked on our system 'F' (the SMFID would be SYSF), then the VPS member list name would be VPSMLSTF. The EXEC would count the number of printers and it would determine the current value of the MAXPRTS parameter. These values are provided in messages that are written to the NetView console. An example follows:

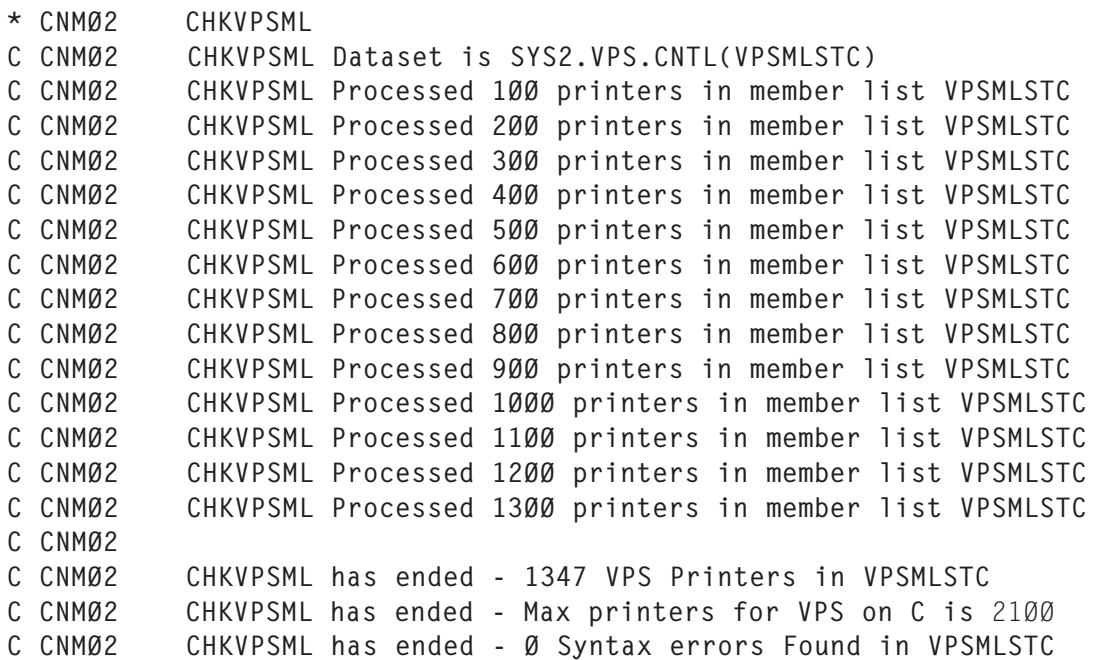

In the above example, no syntax errors were found in the VPS member list, VPSMLSTC. Additionally, 1347 printers are specified in the member list and the current value of MAXPRTS is 2100. The EXEC determines the MAXPRTS value by checking a NetView common global variable. This variable is set via NetView automation after the VPS task has successfully initialized. We use a NetView CLIST language command named VPSDSPSY, which is triggered from the VPS000N

message. The VPSDSPSY CLIST issues a VPS DISPLAY SYSTEM command and parses the output. The VPS971R message provides the current value for the MAXPRTS parameter. The CLIST captures this value and stores it in a NetView common global variable. The global variable name is built by concatenating the VPS started task name with the characters 'MXP'. The code for the VPSDSPSY command appears later in this article.

If the number of printers specified exceeds the value of MAXPRTS, then the EXEC issues a warning message. An example of this follows. This time there is a syntax error in the member list and the number of printers specified exceeds the MAXPRTS parameter:

```
CNM17 CHKVPSML VPSMLSTX
CNM17 CHKVPSML Dataset is SYS2.VPS.CNTL(VPSMLSTX)
CNM17 CHKVPSML Processed 1ØØ printers in member list VPSMLSTX
CNM17 CHKVPSML Processed 2ØØ printers in member list VPSMLSTX
CNM17 CHKVPSML Processed 300 printers in member list VPSMLSTX<br>CNM17 CHKVPSML Processed 400 printers in member list VPSMLSTX
        CHKVPSML Processed 400 printers in member list VPSMLSTX
CNM17 CHKVPSML Processed 5ØØ printers in member list VPSMLSTX
CNM17
CNM17 CHKVPSML found a comma after KWD= TESTPR98, of VPSMLSTX prt = 549
CNM17 ----------------------------------------------------------
CNM17
CNM17
CNM17 CHKVPSML has ended - 549 VPS Printers in VPSMLSTX
CNM17 CHKVPSML has ended - Max printers for VPS on X is 5ØØ
CNM17 CHKVPSML has ended - 1 Syntax errors Found in VPSMLSTX
CNM17
CNM17 WARNING VPSMLSTX has more printers defined than VPS can start!!
CNM17 WARNING VPSMLSTX has more printers defined than VPS can start!!
```
In the above example, a syntax error was found on the last line of the VPS member list. The printer coded on the last line was followed by a comma. Please note that the error message indicated the printer name (KWD=TESTPR98) where the error was encountered. Also notice that the error message indicates that the error was found on prt=549. This does not mean that the error occurred on line 549 of the member list; rather, it indicates that the error occurred on the 549th printer.

The CHKVPSML REXX EXEC follows:

```
/* REXX *//*********************************************************************/
/* MEMBER-NAME: CHKVPSML */
/* REXX EXEC to syntax check the appropriate VPS member list. *//*********************************************************************/
parse arg mbrl
trace off
sc = substr(cursys(), 4, 1)iobn = vps
if mbr1 = '' then mbr1 = 'VPSMLST'scif mbrl = 'VPSMLSTI' then jobn = 'VPSI'
/* Customizable variables */
 if length(mbrl) \neg = 8 then
     do
       say = 'CHKVPSML invalid member list specified 'mbrl
       exit
     end
  da = Ø ic = 1ØØ
  sa = substr(applid(),4,2)
   dataset = 'SYS2.VPS.CNTL'
  dataset = dataset||'('||mbrl||')'
   say 'CHKVPSML Dataset is 'dataset
/* Main Processing */
  'PIPE QSAM (DSN)'dataset'|', \frac{1}{2} /* Display all DESTIDs \frac{1}{2}'NLOCATE 1.1 /\star / \cdot . \cdot /* Remove the Comments \star/
     'CHOP 11 |', \frac{1}{2} /* Remove the VTAMPUs */
      'STEM VPSLIST.'
  do i = 1 to (VPSLIST.\emptyset - 1)
/* parse var VPSLIST.i prtname comma space */
       if substr(vpslist.i,1(0,1) \neg = ', then
          call run_error1 vpslist.i
       if substr(vpslist.i,11,1) \neg = ' ' then
          call run_error2 vpslist.i
       if substr(vpslist.i.1.1) \neg = ' ' then
          call run_error3 vpslist.i
       if substr(vpslist.i.2.1) = '*' then
          call run_error3 vpslist.i
     if i = ic then
        do
          say 'CHKVPSML Processed 'i' printers in member list 'mbrl
         ic = ic + 100 end
   end
  if i = vpslist.Ø then
   do
   if substr(vpslist.i,1\emptyset,1) \neg= ' ' then
      call run_error4 vpslist.i
   if substr(vpslist.i,1,1) \neg = ' ' then
      call run_error3 vpslist.i
```

```
if substr(vpslist.i,2,1) = '*' then
      call run_error3 vpslist.i
   end
    if jobn = 'VPS' then
      do
        'globalv getc vpsmxp'
       maxprts = vpsmxp end
    if jobn = 'VPSI' then
      do
        'globalv getc vpsimxp'
        maxprts = vpsimxp end
   say ' '
   say 'CHKVPSML has ended - 'VPSLIST.Ø' VPS Printers in 'mbrl
   say 'CHKVPSML has ended - Max printers for VPS on 'sc' is 'maxprts
  say 'CHKVPSML has ended - 'da' Syntax errors Found in 'mbrl
/*if vpslist.\emptyset > vpsmxp then */
   if vpslist.Ø > maxprts then
   do
   say ' '
   say 'WARNING 'mbrl' has more printers defined than VPS can start!!'
   say 'WARNING 'mbrl' has more printers defined than VPS can start!!'
  exit -1
  end
exit
run_error1: procedure expose mbrl i da
   arg prtr
  say ' '
   say 'CHKVPSML missing comma after KWD='prtr' in 'mbrl' prt = 'i
   say '----------------------------------------------------------'
  say ' '
 da = da + 1 'delay Ø1'
return
run_error2: procedure expose mbrl i da
  arg prtr
  say ' '
   say 'CHKVPSML 'prtr' must be follow by a '', '''mbrl' prt = 'i
   say '----------------------------------------------------------'
  say ' '
 da = da + 1 'delay Ø1'
return
run_error3: procedure expose mbrl i da
  arg prtr
  say ' '
   say 'CHKVPSML found a syntax error,KWD='prtr' in 'mbrl' prt = 'i
   say '----------------------------------------------------------'
  say ' '
```

```
da = da + 1 'delay Ø1'
return
run error4: procedure expose mbrl i da
   arg prtr
  say ' '
   say 'CHKVPSML found a comma after KWD='prtr' of 'mbrl' prt = 'i
   say '----------------------------------------------------------'
  say ' '
 da = da + 1 'delay Ø1'
return
```
This EXEC is useful in avoiding syntax errors in the VPS member lists and virtually eliminates the number of VPS ABENDs occurring over the weekend. The only downside is that, since the EXEC is designed as an interactive tool, someone has to remember to use it before the weekend IPLs. Occasionally, this is overlooked. This lead us to attempt a more automated solution.

The next iteration of this EXEC is designed to run in batch mode. The intention is to build a batch job that could be executed every Friday. If the new EXEC determines that there is a syntax error, or if the number of printers specified in a particular member list exceeds the value of MAXPRTS, the EXEC returns a non-zero return code and the batch job ABENDs. The ABEND is tracked by our production services group and appropriate personnel are notified. If the job runs successfully, no further action is necessary. This also solved the problem of human intervention: no-one would have to remember to run the EXEC. This second batch version of the EXEC is written in TSO REXX and is unable to exploit the NetView PIPE command. In order to emulate the functionality of the PIPE QSAM command, the EXECIO command is used. We named the new version CHKVPSMX. The batch version of the EXEC follows:

```
/* REXX *//*********************************************************************/
/* MEMBER-NAME: CHKVPSMX (BATCH VERSION) */
/* REXX EXEC to syntax check the appropriate VPS member list. *//*********************************************************************/
signal on error
```

```
parse arg mbrl
trace off
CVT = STORAGE(10, 4)DCVT = C2D(CVT)SYSTEM = DCVT + 340
CLEVEL = D2X(SYSTEM)
smfid = STORAGE(CLEVEL,4) /* SYSTEM */
sc = substr(smfid, 4, 1)
/* say 'userid = 'userid()' SMFID = 'smfid' sc = 'sc */
jobn = vpsif mbr1 = '' then mbr1 = 'VPSMLST'scif mbrl \neg = '' then
   do
       s8 =substr(mbrl, 8,1)
       sc = s8 strl = 'VPSTART's8
   end
if mbrl = 'VPSMLSTI' then
   do
       jobn = 'VPSI' strl = 'VPSTRTIG'
   end
if mbrl = 'VPSLSTC2' then
   do
        strl = 'VPSTRTC2'
   end
/* Customizable variables */
  if length(mbrl) \neg= 8 then
     do
       say = 'CHKVPSMX invalid member list specified 'mbrl
       exit 1ØØ
     end
   da = Ø
   ic = 1ØØ
  erc = Øcom = <math>\emptyset</math>j = 1/*sa = substr(applid(),4,2) */
   vpscntl = 'SYS2.VPS.CNTL'
  dataset = vpscnt]||'('||mbr]||')'
   say 'CHKVPSMX Dataset is 'dataset
/* Main Processing */
"alloc ddname(VPSMLIST) DATASET('"dataset"') shr"
"EXECIO * DISKR VPSMLIST (FINIS STEM VVVLIST."
/*Strip out all of the comments*/
  do k = 1 to VVVLIST.\varnothingif substr(vvvlist.k,1,1) = '*' then
        com = com + 1 else
         do
```

```
 vpslist.j = vvvlist.k
           j = j + 1 end
   end
  vpslist.Ø = vvvlist.Ø - com
  do i = 1 to (VPSLIST.\emptyset - 1)
/* parse var VPSLIST.i prtname comma space */
       if substr(vpslist.i,1(10, 1) \rightarrow ',' then
         call run error1 vpslist.i
       if substr(vpslist.i,11,1) \equiv ' ' then
          call run_error2 vpslist.i
       if substr(vpslist.i,1,1) \neg = ' ' then
         call run error3 vpslist.i
       if substr(vpslist.i.2.1) = '*' then
          call run_error3 vpslist.i
     if i = ic then do
          say 'CHKVPSMX Processed 'i' printers in member list 'mbrl
          ic = ic + 1ØØ
        end
   end
/* Last Line processing */
  if i = vpslist.Ø then
   do
   if substr(vpslist.i,1\emptyset,1) \neg= ' ' then
     call run error4 vpslist.i
   if substr(vpslist.i,1,1) \neg = ' ' then
     call run error3 vpslist.i
   if substr(vpslist.i,2,1) = '*' then
      call run_error3 vpslist.i
  end
/* Maxp Processing */
if str1 = '' then str1 = 'VPSTART'scdataset = vpscnt]||'('||strl||')'
   say 'CHKVPSMX Dataset is 'dataset
"alloc ddname(VPSSTART) DATASET('"dataset"') shr"
"EXECIO * DISKR VPSSTART (FINIS STEM VPSTART."
  do i = 1 to (VPSTART.\emptyset - 1)
       if substr(vpstart.i,1,1) = '*' then
          iterate
        if substr(vpstart.i,2,8) = 'MAXPRTS=' then
        do
       /* say 'Vpstart.i is 'vpstart.i */
          parse var VPSTART.i vpskeyw comma filler
       /* say 'VPS Keyword is 'vpskeyw */
          parse var vpskeyw keywd "=" value
       /* say 'Max prts value is 'value */
          parse var value "(" maxprts "," maxact ")"
          say 'MAXPRTS is 'maxprts
          say 'MAXACT is 'maxact
```

```
 end
   end
  say 'CHKVPSMX has ended - 'vpslist.Ø' VPS Printers in 'mbrl
   say 'CHKVPSMX has ended - Max printers for 'jobn' on 'sc' is 'maxprts
  say 'CHKVPSMX has ended - 'da' Syntax errors Found in 'mbrl
   say 'CHKVPSMX ended - Return code 'erc
   say ' '
/*if vpslist.\emptyset > vpsmxp then */
   if vpslist.Ø > maxprts then
   do
   say ' '
   say 'WARNING 'mbrl' has more printers defined than VPS can start!!'
   say 'WARNING 'mbrl' has more printers defined than VPS can start!!'
  exit -1 end
exit erc
run_error1: procedure expose mbrl i da erc
   arg prtr
   say ' '
   say 'CHKVPSMX missing comma after KWD='prtr' in 'mbrl' prt = 'i
   say '----------------------------------------------------------'
   say ' '
  da = da + 1erc = 1/* 'delay 01' */return erc
run_error2: procedure expose mbrl i da erc
   arg prtr
   say ' '
   say 'CHKVPSMX 'prtr' must be follow by a '', '''mbrl' prt = 'i
   say '----------------------------------------------------------'
   say ' '
 da = da + 1erc = 2/* 'delay 01' */return erc
run error3: procedure expose mbrl i da erc
   arg prtr
   say ' '
   say 'CHKVPSMX found a syntax error,KWD='prtr' in 'mbrl' prt = 'i
   say '----------------------------------------------------------'
   say ' '
 da = da + 1erc = 3/*'delay Ø1'*/
return erc
run error4: procedure expose mbrl i da erc
   arg prtr
   say ' '
   say 'CHKVPSMX found a comma after KWD='prtr' of 'mbrl' prt = 'i
```

```
 say '----------------------------------------------------------'
  say ' '
 da = da + 1erc = 4/*'delay Ø1' */
return erc
```
A sample batch job step to execute the CHKVPSMX EXEC is:

```
//VPSMBØ1 EXEC PGM=IKJEFT1A
//STEPLIB DD DSN=SCSP.LOAD,
// DISP=SHR
//SYSEXEC DD DSN=SYS2.REXX.EXEC,
// DISP=SHR
//SYSPRINT DD SYSOUT=*
//SYSTSPRT DD SYSOUT=*
//SYSTSIN DD *
 CHKVPSMX VPSMLSTF
/*
```
There are a few points to note:

- The PGM=IKJEFT1A is required to ensure that any nonzero condition code is passed back to the job's JCL.
- When the EXEC is invoked, we specify the VPS member list explicitly. In our environment, we have seven different VPS started tasks. Consequently, we code seven job steps, one for each member list. By coding separate job steps, we know which VPS member list has a problem. The job step that ends with a non-zero condition code indicates the member list that has the problem. If necessary, you could code them all in a single job step.

In addition to the obvious, there are a few subtle differences between the two EXECs. The CHKVPSML EXEC (NetView version) uses a real-time display (VPSDSPSY command) to determine the MAXPRTS value. The CHKVPSMX EXEC uses EXECIO to read the MAXPRTS value directly from the VPS system initialization member. Consequently, it is possible for these two versions to get different values for the MAXPRTS parameter for the same VPS started task, for example, if the MAXPRTS parameter has been changed but the corresponding VPS task has not been recycled. In this case, the NetView

common global variable would still reflect the MAXPRTS parameter value prior to the change. However, the CHKVPSMX EXEC, via the EXECIO command, would determine the new value for the MAXPRTS parameter. Also, since the CHKVPSML EXEC uses real-time commands, the MAXPRTS check works correctly only if the EXEC is executed on the same system that runs the VPS started task.

In our environment, we run a batch job every Friday to execute the CHKVPSMX EXEC for each production VPS member list. If the job ends with a non-zero return code, then appropriate support personnel are notified. However, some support centre individuals still use the CHKVPSML version from NetView. This generally occurs after we convert a new client or after a large number of VPS printers have been added. In our environment a combination of these two EXECs has eliminated VPS ABENDs caused by syntax errors. Additionally, we have avoided printer activation issues caused by an insufficient MAXPRTS parameter.

Finally, the code for the VPSDSPSY command and the NetView message table statements that invoke it follow:

&CONTROL ERR &IF .&1 EQ .? &THEN &GOTO -HELP &IF .&1 EQ .HELP &THEN &GOTO -HELP  $&VP = 81$ &IF .&VP EQ . &THEN &VP = 'VPS' &IF .&1 EQ .VPSERVER &THEN &EXIT &MYM = 'VPS978R' &IF &1 EQ .VPSI &THEN &MYM = 'VPS979R' &IF &1 EQ .VPSTCP &THEN &MYM = 'VPS979R' &WAIT CONTWAIT SUPPRESS &WAIT '&VP DIS,SYSTEM' VPS\*=-SYSCHK +  $IEE342I = -IEE342I$  +  $*15$  = - ERRMSG  $+$  \*ERROR=-ERRMSG \*ENDWAIT=-PROCESS2 -SYSCHK &IF &MSGID = &MYM &THEN GO &IF &MSGID ¬= VPS971R &THEN &WAIT CONTINUE PARSEL2R MSGSTR 1 2 /(/ MP X/61/ CP X/61/ PM /)/ 3 &WRITE TASK=&VP - &MSGSTR &WAIT CONTINUE -PROCESS2 &WRITE &VP,LOG,VPSDSPSY &CP &VP Printers to check!!

```
&MAXPRT = &CONCAT &VP 'MXP'
&CGLOBAL &MAXPRT
UPD &MAXPRT &MP
*WRITE MAX PRINTER VARIABLE is &MAXPRT
*WRITE MAX PRINTER VALUE is &&MAXPRT
&EXIT
-ERRMSG
&WRITE VPSDSPSY Timeout or error message for task &VP
&EXIT
-IEE342I
&WRITE VPSDSPSY received message IEE342I task &VP is busy!!
&EXIT
*
* VPSØØØN VPS INITIALIZATION SUCCESSFUL MESSAGE
*
 IF (LABEL:VPSØØØN) MSGID='VPSØØØN' & JOBNAME=JOBN
      THEN EXEC( CMD('VPSDSPSY 'JOBN ) ROUTE(ONE AUTOVPS));
*
Anthony J Cieri 4th
Senior Network Consultant
SEI Investments (USA) © Xephon 2005
```
### **IPv6**

IPv6 has been with us for over a decade now. The standard was initiated in 1991 because of the numbering issue. The recommendations for a new protocol emerged in 1994, but more than 10 years later the protocol is still not widely adopted. The standard is, for all intents and purposes, complete, most major vendors have products and/or services available to support it and it could be deployed by almost any organization today; however, it is evident that even now the take-up is not great. There are a number of reasons for this: primarily, most of today's networking demands are still easily supported by IPv4, therefore few enterprises can justify the deployment of IPv6. One of the principal reasons for the

development of IPv6 was the predicted shortage of IPv4 address spaces. However, the increasing use of NAT and increasingly rigorous delegation policies have reduced this problem. Without the prime mover for the introduction of IPv6 there is no longer a strong enough reason for most users to deploy and offset the higher costs associated with it. Certainly, we are not seeing the vendors pushing the technology to any great degree.

Eventually new networks and Internet-enabled devices will increase in demand for IP addresses, which will put further pressure on IPv4 and so lead to a changeover of versions, but it is still a long way off.

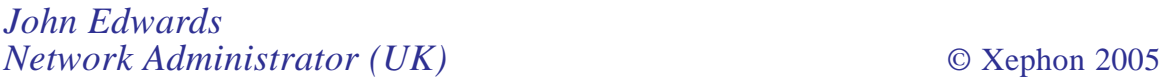

## **The** *Update* **family**

In addition to *TCP/SNA Update*, the Xephon family of *Update* publications now includes *AIX Update*, *CICS Update*, *DB2 Update*, *MQ Update*, *MVS Update*, and *RACF Update*. Details of all of these can be found on the Xephon Web site at www.xephon.com.

# <span id="page-21-0"></span>**Remote batch command**

#### PROGRAMS' TARGET

The two REXX programs, client and server, use the TCP/IP protocol and communicate through the port defined by the user.

The programs try to:

- 1 Obtain a report containing important information about the operating system (IODF, master catalog, number of CPUs online, real memory, etc) from z/OS servers.
- 2 Send TSO commands to the z/OS servers.

They can also be used for the management of security (RACF or Top Secret) to reset passwords and for user control of other systems. For example:

TSO LU userid TSO ALU userid PASSWORD(pwd) RESUME)

They can be used for commands in the OMVS environment (eg TSO netstat, TSO ping), and for generic TSO commands (eg TSO listc lev(sys1), etc).

The server EXEC is installed on all the z/OS partitions from which you want system reports or to which you want to send

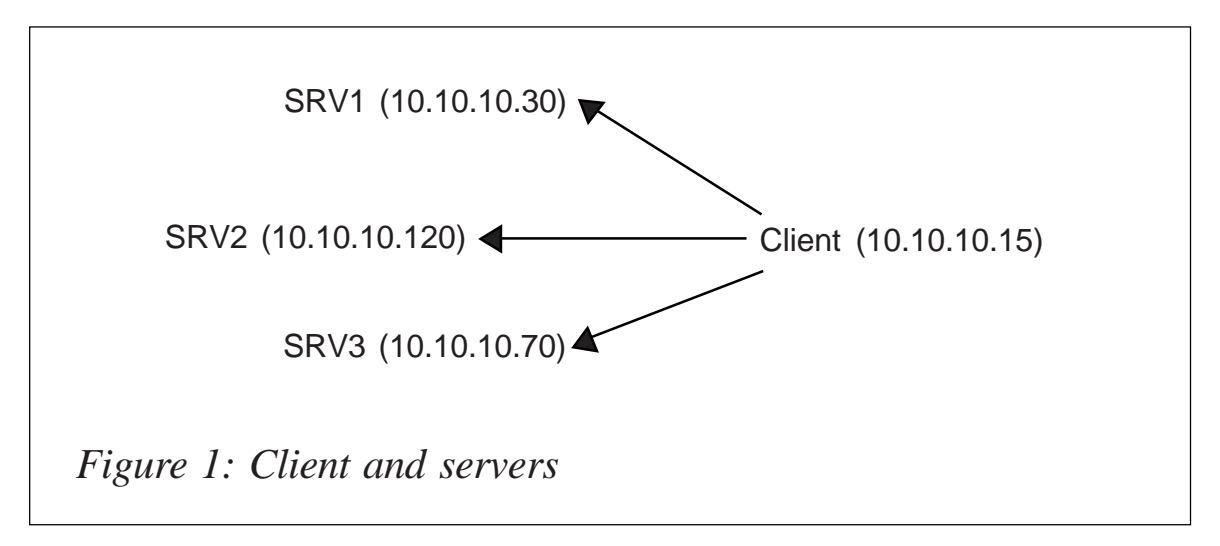

TSO commands. The client EXEC is installed on only one z/ OS partition. Servers and client must be in the same network. There is one client, and many servers - see Figure 1.

The network address of this network configuration is 10.10.10.

The two programs allow there to be many servers and only one client from which the commands are executed.

#### SERVER PROGRAM SRVCMDS

```
/* REXX */
/*********************************************************************/
\frac{1}{2} \frac{1}{2} This is the basic server REXX.
/* It is called from a client and is passed a string. *\sqrt{\frac{1}{\pi}} , the set of the set of the set of the set of the set of the set of the set of the set of the set of the set of the set of the set of the set of the set of the set of the set of the set of the set of the set 
\frac{x}{1} if the string starts with TSO, then all that follows will \frac{x}{1}/* be issued as a TSO command and the data trapped and returned to */\frac{1}{2} the caller. \frac{1}{2} the caller.
\sqrt{\frac{1}{\pi}} , the set of the set of the set of the set of the set of the set of the set of the set of the set of the set of the set of the set of the set of the set of the set of the set of the set of the set of the set 
/* If the string SHUTDOWN is passed then the server will terminate */
\sqrt{\frac{1}{\pi}} , the set of the set of the set of the set of the set of the set of the set of the set of the set of the set of the set of the set of the set of the set of the set of the set of the set of the set of the set 
\frac{1}{x} If none of the above is passed then the string SERVER ERROR \frac{x}{x}/* followed by the string sent will be returned to the caller. * /\sqrt{\frac{1}{\pi}} , the set of the set of the set of the set of the set of the set of the set of the set of the set of the set of the set of the set of the set of the set of the set of the set of the set of the set of the set 
/* Syntax: */
\frac{1}{x} srvcmds port_number \frac{1}{x}\sqrt{\frac{1}{\pi}} , the set of the set of the set of the set of the set of the set of the set of the set of the set of the set of the set of the set of the set of the set of the set of the set of the set of the set of the set 
\gamma^* Eg: \gamma^*/* srvcmds 35ØØØ (Server listen on port 35ØØØ) */
/*********************************************************************/
/* */
SIGNAL ON syntax
lnecnt.=Ø
/* Initialization control information */
port = arg(1)if port = ' ' then do
                           say " "
                            say " *************************************** "
                           say " Invalid Syntax.The correct syntax is:"
                           say " srvcmds port_number"
                          say " Example : srvcmds 1946 "
                            say " *************************************** "
                           say " "
                           exit
                          end
/* */
/* Lpar name */
```

```
CYTECVT=D2X(C2D(STORAGE(1Ø,4))+14Ø) /* Point to cvtsysad */
lparname=STRIP(STORAGE(D2X(C2D(STORAGE(CVTECVT,4))+344),8))
SAY 'SRVCMDS: initializing ....'
x= 'SOCKET'('Initialize','SRVCMDS')
IF WORD(x,1) = '0' THEN DO
                        SAY 'ERROR while initializing server'
                        EXIT
 END
/* We get the host IP address. This is done with a
    gethostid request. The first character returned is
    a success or failure indicator
   and in this case the second word is the IP address. */ipaddress='SOCKET'('GetHostId')
IF WORD(ipaddress,1)¬='Ø' THEN DO
                                SAY 'ERROR while getting hostid'
                                EXIT
 END
ipaddress=WORD(ipaddress,2)
SAY 'SRVCMDS: initialised: ipaddress='ipaddress 'port='port
sock = 'SOCKET'('Socket')
IF WORD(sock,1)¬='Ø' THEN DO
                           SAY 'ERROR while getting socket'
                           EXIT
 END
sock=WORD(sock,2)
x = 'SOCKET'('SetSockOpt',sock,'Sol_Socket','So_REUSEADDR','On')
x='SOCKET'('Bind',sock,'AF_INET' port ipaddress)
IF x¬=Ø THEN DO
              SAY 'Error during AF_INET'
              EXIT
             END
/* Listen to the port. */
x='SOCKET'('Listen',sock)
IF x¬=Ø THEN DO
              SAY 'Error during listen'
              EXIT
             END
/* Setting the io control mode with blocking. */
x='SOCKET'('Ioctl',sock,'FIONBIO','ON')
IF x¬=Ø THEN DO
              SAY 'Error during set of io control mode'
              EXIT
             END
x='SOCKET'('Fcntl',sock,'F_SETFL','BLOCKING')
IF x¬=Ø THEN DO
              SAY 'Error during set of io control mode'
              EXIT
             END
/* Wait for new connections and send lines. The array lnecnt will */
\frac{1}{2} be used to keep track of data sent to each caller. \frac{1}{2} \frac{1}{2}
```

```
lnecnt. = Ø
DO FOREVER
sellist='SOCKET'('SELECT','Write * Read * Exception')
PARSE UPPER VAR sellist . 'READ' rsock . 'WRITE' wsock . 'EXCEPTION' .
/* Now receive the information. If the socket id passed is the same */\frac{1}{x} as the one we are listening on, then we need to accept the \frac{x}{x}\frac{1}{2} new connection.
IF rsock¬='' THEN DO
    IF rsock=sock THEN DO
       x = 'SOCKET'('Accept',rsock)
      IF WORD(x,1) \neg =' \emptyset' Then DO
                                    SAY 'Error adding another socket'
                                    EXIT
 END
                                  ELSE rsock=WORD(x,2)
                          END
    x='SOCKET'('Recv',rsock)
   PARSE VAR x x . user string
    IF x¬='Ø' THEN DO
       SAY 'Connection lost'
       x='SOCKET'('Close',rsock)
       END
    ELSE DO
          stringuser.rsock=user
          stringword.rsock=string
          SAY 'User' user 'issued command' string 'at' TIME() DATE('E')
    END
END
\frac{1}{x} Retrieve the command for this socket request and build the \frac{x}{x}/* information in the variable array msg.wsock.msgnum. * /\frac{1}{x} It is assumed that RESULT will contain the number of lines \frac{x}{x}\frac{1}{x} to return to the caller upon return from the subroutine. \frac{x}{x}\frac{1}{x} If it doesn't then 1 line to return is assumed. \frac{x}{x}\frac{1}{\sqrt{2}} , the set of the set of the set of the set of the set of the set of the set of the set of the set of the set of the set of the set of the set of the set of the set of the set of the set of the set of the set 
\frac{1}{x} Lines will be returned one at a time and the lnecnt for \frac{x}{x}\frac{1}{x} the write socket will gradually drop to zero as data leaves \frac{x}{x}\frac{1}{\sqrt{2}} for the client.
IF wsoc¬='' THEN DO
    IF lnecnt.wsock=Ø THEN DO
       PARSE VAR stringword.wsock command parms
       SELECT
          WHEN command='SYSINFO' THEN call sysinfo
         WHEN command='TSO' THEN CALL tsocmds process
          WHEN command='SHUTDOWN' THEN SIGNAL shutdown
          OTHERWISE CALL error
       END
       IF RESULT='' THEN lnecnt.wsock=1
        ELSE lnecnt.wsock=RESULT
    END
    msgnum=lnecnt.wsock
```

```
 msg=lparname msg.wsock.msgnum||'ØD'x
    x='SOCKET'('Send',wsock,msg)
   IF WORD(x,1)='Ø' THEN DO
       lnecnt.wsock = lnecnt.wsock - 1
       DROP msg.wsock.msgnum
       END
   IF WORD(x,1) \neg ='Ø' THEN DO /* send failure - cleanup */
       lnecnt.wsock=Ø /* indicate no lines */
      D0 x=1 TO msgnum
         DROP msg.wsock.x /* release storage */
       END
       DROP stringword.wsock
       DROP stringuser.wsock
    END
    IF lnecnt.wsock=Ø THEN DO
       x='SOCKET'('Close',wsock)
       END
    END
END
/* Terminate the server and exit */
shutdown:
x='SOCKET'('Terminate')
SAY 'SRVCMDS: Terminated'
EXIT Ø
/****************** Subroutines ********************/
tsocmds_process:
ADDRESS TSO
CALL OUTTRAP('LINE.')
''parms
j=line.Ø
DO x=1 TO line.Ø
msg.wsock.j=line.x
j=j-1DROP line.x
END
CALL OUTTRAP('OFF')
RETURN line.Ø
error:
msg.wsock.1='SERVER ERROR' stringword.wsock
RETURN 1
sysinfo:
Numeric digits 1Ø
yy=substr(date('J'),1,2)
ddd=substr(date('J'),3,3)
\text{trat} = \text{copies}('-.70)/******************
 *** Pointer ****
  ******************/
CVT_PTR = D2X(C2D(Storage(1Ø,4))) /* point to CVT */
SMCA_PTR = get_ptr(CVT_PTR,'C4') \qquad \qquad /* point to SMCA \qquad \qquad */
```

```
C VTECVT_PTR = get_ptr(CVT_PTR, '8C') /* point to CVTECVT */
ASMVT_PTR = get\_ptr(CVT\_ptr,'2CØ') /* point to ASMVT \star/JESCT_PTR = get_ptr(CVT_ptr,'128') /* point to JESCT */
RESUCB PTR = get ptr(JEST PTR, '4')CVTSYSAD_PTR = get_ptr(CVT_PTR,'3Ø')
CVTEXT2_PTR = get\_ptr(CVT\_PTR, '148') /* point to CVTEXT2 */
CVTIXAVL_PTR = get_ptr(CVT_PTR, '7C') /* point to IOCM */
IOCIOVTP_PTR = get_ptr(CVTIXAVL_PTR,'DØ') /* pt to IOS Vect Tbl */
CDA<sub>P</sub>TR = get_ptr(IOCIOVTP_ptr,'18') /* point to CDA */CVTATCVT PTR = get ptr(CVTEXT2 PTR, '4Ø')
CVTATCVT_PTR = substr(CVTATCVT_PTR,3)
ISTATCVT_PTR = get_ptr(CVTATCVT_PTR,'Ø')
RCE_PTR = get\_ptr(CVT\_PTR, '49Ø') /* point to RCE */
CSD_PTR = get_ptr(CVT_PTR, '294') /* point to CSD */
PCCAVT_PTR = get_ptr(CVT_PTR,'2FC') /* point to PCCA vect tb*/
CVTRAC_PTR = get\_ptr(CVT\_PTR, '3EØ') /* point to RACF CVT */
CVTDFA_PTR = get_ptr(CVT_PTR,'4CØ') /* point to DFP ID table*/
CVTTVT_PTR = get_ptr(CVT_PTR, '9C') /* point to TSO vect tbl*/
/*********************
*** Data value ****
  *********************/
PLEXNM = get_data(CVTECVT_PTR,'8',8) /* point to SYSPLEX name*/
IPLVOL = get_data(RESUCB_PTR, '1C', 6)PRODNAME = get_data(CVT_PTR, ' - 28', 7)FMIDNUM = get_data(CVT_PTR,'-2Ø',7)
LPARNAME=STRIP(get_data(CVTECVT_PTR,'158',8))
IPLPARM = get_data(CVTECVT_PTR,'AØ',8) /* point to LOAD PARM */
IPLPARM = Strip(IPLPARM,T) /* del trailing blanks */
SEPPARM = Substr(IPLPARM,1,4) Substr(IPLPARM,5,2),
           Substr(IPLPARM,7,1) Substr(IPLPARM,8,1)
SMFNAME = get_data(SMCA_PTR, '1Ø', 4) /* point to SMF name */
IPLTIME = get_data(smca_ptr,'150',4) /* IPL Time - binary */
IPLDATE = get_data(smca\_ptr, '154', 4) /* IPL Date - ØCYYDDDF */
ATCVTLVL = get_data(ISTATCVT_PTR,'Ø',8)
JESNAME = get_data(JESCT_PTR,'1C',4) /* point to JESNAME */
GRSNAME = get_data(CVT_PTR, '154', 8) /* point to system name */
GRSNAME = Strip(GRSNAME, T) /* del trailing blanks */
SMFNAME = get_data(SMCA_PTR, '10', 4) /* point to SMF name */
RCVTID = get_data(CVTRAC_PTR, 'Ø', 4) /* point to RCVTID */
                                       /* RCVT, ACF2, or RTSS */
RACFVRM = get_data(CVTRAC_PTR, '268', 4) /* RACF Ver/Rel/Mod */
DFAPROD = get_data(CVTDFA_PTR, '1Ø', 1) /* point to product byte*/
DFAPROD = C2D(DFAPROD)
STORSIZE = get_data(CVT_PTR,'358',4) /* point to storage size*/
STORSIZE= C2D(STORSIZE)
STORSIZE = (STORSIZE/1024) /* Convert to megabytes */
MODEL = get data(CVT_PTR,'-6',2) \qquad /* point to cpu model \qquad */
MODEL = C2X(MODEL)NUMCPU = get_data(CSD_PTR, 'A', 2) /* point to # of CPUS */
NUMCPU = C2X(NUMCPU)
```

```
call ipl_timeconv
call ipl_dateconv
call clpa_check
call ipl
call iodf
call master_catalog
title="System :" smfname " Lparname :" lparname
title = center(title,72)
record = 'Qd25'xrecord = record||trat||'Ød25'x
record = record||title||'Ød25'x
record = record||trat||'Ød25'x
record = record||'Ød25'x||'Ød25'x
r1 = "Today is" date('w') date('N') "(2Ø"yy"."ddd")"
record = record|r1|| 'Ød25'x
record = record \mid \mid'0d25'xr2 = "----- IPL -----"
record = record|r2||'Ød25'x
r3 = " The last Ipl was "ipldate" at "ipltime " "iplclpa
record = record \mid \mid r3 \mid \mid \cdot \emptysetd25'x
r4 = " The system IPL address was "IPLADDR" volume:" IPLVOL
record = record||r4||'0d25'xr5 = ' The IPL LOAD PARM used was 'IPLPARM' ('SEPPARM')'
record = record||r5||'0d25'xrecord = record \mid \mid'0d25'xr6 ="----- Sysplex -----"
record = record \mid \mid r6 \mid \mid \cdot \text{0d25}'x
r7 = " The Sysplex name is :" PLEXNM
record = record||r7||'0d25'xrecord = record||'Ød25'x
r8 = "----- IODF -----"
record = record||r8||'Ød25'x
r9 = ' The currently active IODF data set is 'IODF
record = record||r9||'0d25'xr1Ø = ' Configuration ID = 'CONFIGID ' EDT ID = ' EDT
record = record||r1Ø||'Qd25'xr11 = ' TOKEN: Processor Date Time Description'
record = record||r11||'0d25'xr12 = ' 'IOPROC' 'IODATE' 'IOTIME' 'IODESC
record = record||r12||'Ød25'x
record = record||'0d25'xr13 = "----- Master catalog -----"
record = record||r13||'0d25'xr14 = ' The Master Catalog is 'MCATDSN' on 'MCATVOL'.'
record = record||r14||'0d25'xrecord = record||'Ød25'x
r15 = "----- System Software -----"
record = record||r15||'\emptysetd25'x
call os_version
record = record||r15Ø||'Ød25'x
```

```
record = record \mid \mid'0d25'xcall vtam_version
r16 = ' The VTAM Level is 'VTAMLEV'.'
record = record|r16|| 'Ød25'x
record = record \mid \mid'0d25'xr17 = ' The primary job entry subsystem is 'JESNAME
record = record|r17|| 'Ød25'x
record = record||'Ød25'x
r18 = ' The GRS system id is 'GRSNAME
record = record||r18||'0d25'xrecord = record \mid \mid'0d25'xr19 = ' The SMF system id is 'SMFNAME
record = record||r19||'0d25'xrecord = record| \cdot | \thetad25'x
call racf
record = record||r19Ø||'0d25'xrecord = record||r191||'0d25'xrecord = record \mid \mid'0d25'xcall dfp
r2Ø = ' The' DFPRD 'level is' DFLEV'.'
record = record||r2Ø||'0d25'xrecord = record \mid \mid'0d25'xcall tso
r21 = ' The TSO level is' TSOLEV
record = record||r21||'0d25'xrecord = record||\vec{\theta}d25'xr22 = "----- Real Storage Size -----"
record = record||r22||'Ød25'x
r23 = ' The real storage size is 'Format(STORSIZE,,Ø)' MB'
record = record||r23||'0d25'xrecord = record| \cdot | \thetad25'x
r24 = "----- CPU -----"
record = record||r24||'0d25'xr25 = ' The CPU model number is 'MODEL
record = record||r25||'Ød25'x
r26 = ' The number of online CPUs is 'NUMCPU'.'
record = record|r26||'Ød25'x
call cpu_serial
msg.wsock.1=record
return 1
GET PTR: PROCEDURE
     /* +-----------------------------------------+
        | RETURNS A 4 BYTE POINTER AS HEXADECIMAL |
        | STRING AT ADDRESS ADDR+OFFSET. |
       | ADDR AND OFFSET MUST BE HEX STRINGS. |
        +-----------------------------------------+ */
   ARG ADDR, OFFSET
  TEMP = D2X(X2D(ADDR) + X2D(OFFSET)) RETURN C2X(STORAGE(TEMP,4))
EXIT
```

```
GET_DATA: PROCEDURE
      /* +-----------------------------------------+
         | RETURNS LENGTH BYTES AT ADDR+OFFSET AS |
        \blacksquare AN EBCDIC STRING.
        | ADDR AND OFFSET MUST BE HEX STRINGS. |
        | LENGTH MUST BE A DECIMAL STRING.
         +-----------------------------------------+ */
    ARG ADDR, OFFSET, LENGTH
   sign = substr(offset.1.1)if sign = " -" then do
     offset = substr(offset, 2)TEMP = D2X(X2D(ADDR) - X2D(OFFSET)) RETURN STORAGE(TEMP,LENGTH)
     end
     else do
         TEMP = D2X(X2D(ADDR) + X2D(OFFSET)) RETURN STORAGE(TEMP,LENGTH)
          end
EXIT
ipl_timeconv:
ipltime = c2d(ipltime)
IPLTIME = IPLTIME / 100 /* remove hundreths */
HH = IPLTIME % 3600 \star /* IPL hour \star /
MM = (IPLTIME - (3600 * HH)) % 60 /* IPL minute */
SS = (IPLTIME - (3600 * HH) - (60 * MM)) % 1 /* IPL seconds */
HH = Right(HH, 2, '\emptyset') \qquad \qquad /* ensure 2 digit HH */
MM = Right(MM,2,'Ø') /* ensure 2 digit MM */
SS = Right(SS, 2, 'Ø') /* ensure 2 digit SS */IPLTIME= HH':'MM':'SS /* time format HH:MM */
return
ipl dateconv:
IPLDATE= c2d(IPLDATE)
IPLDATE= d2x(IPLDATE)
parse var IPLDATE . 2 IPLDATE 7 .
iplday = date('w',ipldate,'j')
parse value date('s',ipldate,'j') with 1 jjjj 5 mm 7 dd
ipldate= dd"."mm"."jjjj
return
clpa_check:
CLPABYTE = get\_data(ASMVT_PTR, '1', 1) /* point to CLPA byte */
CHKCLPA = Bitand(CLPABYTE,'8'x) \qquad /* check for B'1000' */
CHKCLPA = C2d(CHKCLPA) /* convert to decimal */
If CHKCLPA < 8 then IPLCLPA = '(with CLPA)' /* bit off - CLPA */
 Else IPLCLPA = '(without CLPA)' \frac{1}{2} /* bit on - no CLPA */
return
ipl:
If Substr(PRODNAME, 3, 1) < 5 then,
IPLADDR = get_data(RESUCB_PTR, 'D', 3) /* point to IPL address */
  Else do
```

```
IPLADDR = get_data(CVTSYSAD_PTR, '4', 2) /* point to IPL UCB */
  IPLADDR = C2x(IPLADDR) /* convert to EBCDIC * End
return
iodf:
If Substr(PRODNAME, 3,1) < 5 then do
  IOCON = qet data(CVTEXT2 pt, '6', 2) /* HCD IODFxx or MVSCP */
                                           /* IOCONFIG ID=xx */
  r9 = 'The currently active IOCONFIG or HCD IODF is 'IOCON
 r1\emptyset = 'r11 = ' 'r12 = ' ' End
  Else do
 IODF = get_data(CDA_ptr, '2Ø', 44) IODF = Strip(IODF,T) /* del trailing blanks*/
 CONFIGID = get_data(CDA_PTR, '5C', 8) /* point to CONFIG */
 EDT = get_data(CDA_PTR, '68', 2) /* point to EDT */
 IOPROC = get_data(CDA_PTR, '7C', 8) /* point to IODF Proc */<br>IODATE = get_data(CDA_PTR,'9C',8) /* point to IODF date */
 IODATE = get_data(CDA_PTR, '9C', 8) /* point to IODF date */<br>IOTIME = get_data(CDA_PTR, 'A4', 8) /* point to IODF time */
 IOTIME = get_data(CDA_PTR, 'A4', 8)IODESC = get_data(CDA_PTR, 'AC', 16) /* point to IODF desc */
  End
return
master catalog:
If Substr(FMIDNUM, 4, 4) < 6604 then do /* use CAXWA B4 0S390R4 */
 AMCBS_PTR = get\_ptr(CVT\_PTR, '1ØØ') /* point to AMCBS */
 ACB_PTR = get_ptr(AMCBS_PTR, '8') /* point to ACB */
 CAXWA_PTR = get_ptr(ACB_PTR,'40') \frac{1}{2} /* point to CAXWA \frac{1}{2}MCATDSN = get_data(CAXWA_PTR, '34', 44) /* master catalog dsn */
  MCATDSN = Strip(MCATDSN,T) /* remove trailing blnks*/
 MCATUCB_PTR = get\_ptr(CAXWA\_PTR, '1C') /* point to mcat UCB */
  MCATVOL = get_data(MCATUCB_PTR,'1C',6) /* master catalog VOLSER*/
End
Else do /* OS/390 R4 and above \star/
 ECVTIPA_PTR = get\_ptr(CVTECVT_PTR, '188') /* point to IPA \star/
 IPASCAT = get data(ECVTIPA PTR,'EØ',63) /* SYSCAT card image */MCATDSN = substr(IPASCAT, 11, 44) /* master catalog dsn */
  MCATDSN = Strip(MCATDSN,T) /* remove trailing blnks*/
 MCATVOL = Substr(IPASCAT, 1, 6) end
return
os_version:
 If Substr(PRODNAME, 3,1) < 6 then do
   r15Ø = 'The MVS version is 'PRODNAME' - FMID 'FMIDNUM'.'
 end
  Else do
     PRODNAME = get_data(CVTECVT_PTR,'1FØ',16) /*point to product name */
   PRODNAME = Strip(PRODNAME, T) \frac{1}{2} /* del trailing blanks */
   VER = get_data(CVTECVT_PTR,'200',2) /* point to version */
```

```
REL = get_data(CVTECVT_PTR, '202', 2) /* point to release */
   MOD = get_data(CVTECVT_PTR, '204', 2) /* point to mod level */VRM = VFR'.'REL'.'MOD
     r15Ø = ' The OS version is 'PRODNAME VRM' - FMID 'FMIDNUM'.'
   End
return
vtam_version:
VTAMVER = Substr(ATCVTLVL, 3, 1) \frac{1}{2} /* VTAM Version V */
VTAMREL = Substr(ATCVTLVL, 4, 1) \frac{1}{2} /* VTAM Release R */
VTAMMOD = Substr(ATCVTLVL, 5, 1) \frac{1}{2} /* VTAM Mod Lvl \frac{1}{2} P */
If VTAMMOD = ' ' then VTAMLEV = 'V'|| VTAMVER || 'R' || VTAMREL
    else VTAMLEV = 'V' || VTAMVER || 'R' || VTAMREL || 'M' || VTAMMOD
return
cpu_serial:
j = \emptysetdo i=1 to numcpu
  pcca\_ptr = get\_ptr(pccavt\_ptr,j)cpuid = get_data(pcca_ptr,'4',12)cpuser = substr(cpuid, 1, 8)cquad = get_data(pcca_ptr,'1Ø',2)cquader = c2d(cquader) r27=' The CPU serial number for CPU 'cpuaddr' is ' cpuid '('cpuser')'
  record = record|r27|| 'Ød25'x
 if i = number then leave
  j = x2d(j)j = j + 4j = d2x(j)end
return
racf:
SECNAM = RCVTID /* ACF2 SECNAME = RCVTID*/
If RCVCID = 'RCVT' then SECNAM = 'RACF' /* RCVT is RACF */
If RCVTID = 'RTSS' then SECNAM = 'Top Secret' /* RTSS is Top Secret */
RACFVER = Substr(RACFVRM,1,1) /* RACF Version */
RACFREL = Substr(RACFVRM, 2, 2) \frac{1}{2} /* RACF Release */
RACFREL = Format(RACFREL) \frac{1}{2} /* Remove leading \emptyset */
RACFMOD = Substr(RACFVM, 4, 1) /* RACF MOD level */
RACFLEV = RACFVER || '.' || RACFREL || '.' || RACFMOD
If RCVTID = 'RCVT' | RCVTID = 'RTSS' then,
RCVTDSN = Strip(get_data(CVTRAC_PTR,'38',44)) /* RACF prim dsn or */
                                              /* TSS Security File */
If SECNAM = 'RACF' | RACFVRM < '26Ø8' then do
  r19Ø = ' The security software is 'SECNAM'.' ,
        'The RACF level is 'RACFLEV
   If SECNAM = 'Top Secret' then ,
  r191 = ' The TSS Security File DSN is' RCVTDSN
 If SECNAM = 'RACF' then.
   r191 = ' The RACF Primary DSN is' RCVTDSN
End
return
```

```
dfp:
If DFAPROD = \emptyset then do \qquad \qquad /* DFP not DF/SMS \qquad \qquad \starDFAREL = get_data(CVTDFA_PTR, '2', 2) /* point to DFP release */
 DFPVER = Substr(DFAREL,1,1) \overline{y} /* DFP Version */<br>DFPREL = Substr(DFAREL,2,1) /* DFP Release */
  DFPREL = Substr(DFAREL, 2, 1) /* DFP Release */
  DFPMOD = Substr(DFAREL, 3, 1) /* DFP Mod Lv1 */
 DFPRD = 'DFP' /* product is DFP */
   DFLEV = DFPVER || '.' || DFPREL || '.' || DFPMOD
End
Else do \uparrow DFSMS not DFP \downarrow<br>DFARELS = get_ptr(CVTDFA_PTR,'10') \downarrow point to DF/SMS rel \star/
  DFARELS = get\_ptr(CVTDFA\_PTR, '1Ø') /* point to DF/SMS rel */<br>DFAVER = X2d(Substr(DFARELS, 3, 2)) /* DF/SMS Version */
  DFAVER = X2d(Substr(DFARELS, 3, 2)) DFAREL = X2d(Substr(DFARELS,5,2)) /* DF/SMS Release */
 DFAMOD = X2d(Substr(DFARELS,7,2)) /* DF/SMS Mod Lvl */
  DFPRD = 'DFSMS' \frac{1}{2} and \frac{1}{2} around is DF/SMS \frac{1}{2}DFLEV = DFAVER | | '.' | DFAREL | | '.' | DFARELIf DFAPROD = 2 then DFLEV = '0S/39Ø' DFLEV
 If DFAPROD = 3 then DFLEV = 'z/OS' DFLEV
End
return
tso:
TSVTLVER = get_data(CVTTVT_PTR,'64',1) /* point to TSO Version */
TSVTLREL = get_data(CVTTVT_PTR,'65',2) /* point to TSO Release */
TSVTLREL = Format(TSVTLREL) /* Remove leading Ø */
TSVTLMOD = get_data(CVTTVT_PTR,'66',1) /* point to TSO Mod Lvl */
TSOLEV = TSVTLVER || '.' || TSVTLREL || '.' || TSVTLMOD
return
```
#### CLIENT PROGRAM CLIENT

 $/*$  RFXX  $*/$ /\*\*\*\*\*\*\*\*\*\*\*\*\*\*\*\*\*\*\*\*\*\*\*\*\*\*\*\*\*\*\*\*\*\*\*\*\*\*\*\*\*\*\*\*\*\*\*\*\*\*\* This is the basic client REXX. The program has two targets: 1) Retrieve System info from the servers 2) Send TSO commands to the servers: can be used to manage RACF on more systems or to send TSO commands to more systems (tso netstat,ping,listc...) Syntax : client IP:server\_ipaddress PORT:port\_number CMD:command EG: client IP:1Ø.1Ø.98.22 PORT:35ØØØ CMD:sysinfo (To retrieve system info) client IP:1Ø.1Ø.98.22 PORT:35ØØØ CMD:TSO lu userid (RACF command) client IP:1Ø.1Ø.98.22 PORT:35ØØØ CMD:TSO netstat

```
 (Retrieve TCP/IP info)
   client IP:1Ø.1Ø.98.22 PORT:35ØØØ CMD:shutdown
                                              (Shutdown the server)
****************************************************************/
x='SOCKET'('SocketSetStatus')
/***** This call returns the status of the socket set ******
If the socket is connected the result could be :
--> Ø myID Connected Free 17 Used 23
Ø -> Return code
myID -> Socket set ID
Connected -> Socket set is connected
Free 17 -> Number of free sockets in the socket set
Used 23 -> Number of allocated sockets in the socket set
If the socket is NOT connected the result could be :
--> 2ØØ5 ESUBTASKNOTACTIVE Subtask not active
This is a error code.
It indicates that the socket it is not allocated
************************************************************/
IF WORD(x,1)='0' THEN DO
    x='SOCKET'('Terminate')
    END
ARG string
PARSE VAR string ipaddress sport string
call check_input
/* Initialize client control information */
port = sport/* Initialization */
x='SOCKET'('Initialize','CLICMDS')
/*** This call preallocates the number of sockets in a socket set ***
The result could be : Ø CLICMDS 4Ø TCP1ØØØ1
Ø -> Return code
CLICMDS -> Socket set name
40 -> The number of preallocated sockets in a socket set
TCP1ØØØ1 -> The name of the TCP/IP service
****************************************************************/
IF WORD(x,1) = 'Ø' THEN DO
    SAY 'Error initializing CLICMDS'
    EXIT
    END
IF ipaddress='NONE' THEN DO
   x='SOCKET'('GetHostId')
/****** This call returns the ipaddress for the current host ****
The result could be : Ø 128.228.1.2
Ø -> Return code
128.228.1.2 -> Host ipaddress
****************************************************************/
  IF WORD(x,1)<sup>-='\emptyset' Then DO</sup>
      SAY 'Error trying to get host id'
      SIGNAL clean_up
      END
```

```
 ELSE ipaddress=WORD(x,2)
   END
/* Initialize for receiving lines sent by the server. */
x = 'SOCKET'('Socket')
/* This call creates an IPv4 socket in the active socket set ****
 * and returns a socket identification ***
The result could be : Ø 1
Ø -> Return code
1 -> Socket ID
****************************************************************/
IF WORD(x,1)='Ø' THEN DO
    SAY 'Error issuing socket'
    SIGNAL clean_up
    END
/* Pick up the client socket id */
clisock=WORD(x,2)
/* Get the host name */
x='SOCKET'('GetHostName')
/****** This call returns the name of the host ****
The result could be : Ø PROD
Ø -> Return code
PROD -> Host name
****************************************************************/
IF WORD(x,1) = '0' THEN DO
    SAY 'Error getting host name'
   SIGNAL clean up
    END
hostname = WORD(x, 2)/* Issue af_inet */
x='SOCKET'('Connect',clisock,'AF_INET' port ipaddress)
/****** Tries to establish a connection to another socket ***
The result could be : Ø
Ø -> Return code
****************************************************************/
IF WORD(x,1) = '0' THEN DO
   SAY 'Error issuing AF_INET. Rc :' word(x,1)
   if word(x,1) = 61 then say "==> The server is down"
   SIGNAL clean up
    END
/* Send the information to the server */
x='SOCKET'('Send',clisock,userid() string)
/****** Sends the outgoing data message to a connected socket **
The result could be : Ø 14
Ø -> Return code
14 -> Length of the data sent
****************************************************************/
IF WORD(x,1)<sup>-='\emptyset' Then DO</sup>
    SAY 'Error issuing send'
    SIGNAL clean_up
    END
```

```
/* Wait for lines sent by the server */
DO FOREVER
/* Read the data. Data is returned as a rc len data field */x='SOCKET'('Read',clisock)
/****** This call reads up to maxlength bytes of data, **
 ** the default is 1Ø,ØØØ **
The result could be : Ø 1613 The IPL LOAD PARM used was 3D21SVM1
Ø -> Return code
1613 -> Data length
The IPL LOAD PARM used was 3D21SVM1 --> data
   ****************************************************************/
IF WORD(x,1) \neg =' \emptyset' Then DO
    PARSE VAR x . error
    SAY 'Error issuing recv' error
    SIGNAL clean_up
    END
\frac{1}{x} allow for the line being null. Abort the connection if it is. */
IF WORD(x,2)='Ø' THEN LEAVE
/* Get the actual data */
PARSE VAR x . . dataline
DO UNTIL INDEX(dataline,'ØD'x)=Ø
    PARSE VAR dataline trueline 'ØD'x dataline
    SAY trueline
    END
END
/* Terminate and exit */
clean_up:
x='SOCKET'('Terminate','CLICMDS')
/***** This call closes all sockets in the socket set ******
The result could be : Ø CLICMDS
Ø -> Return code
CLICMDS -> Subtask Id
************************************************************/
RETURN
check_input:
ippre=substr(ipaddress,1,3)
portpre=substr(sport,1,5)
cmdpre=substr(string,1,4)
ipaddress = strip(substr(ipaddress,4))
sport = strip(substr(sport, 6))string = strip(substr(string,5))
if ipaddress = ' ' | sport = ' ' | string = ' ',
   | ippre ¬= 'IP:' | portpre ¬= 'PORT:' ,
    | cmdpre ¬= 'CMD:'
    then do
           say " "
           say " "
           say "**************************************************"
           say " Invalid Syntax.The correct syntax is:"
           say " IP:ipaddress PORT:port_number CMD:string"
```

```
 say " Example -> IP:1Ø.1Ø.1Ø.3 PORT:1946 CMD:sysinfo"
           say "**************************************************"
           say " "
          exit
          end
return
```
#### INSTALLATION

The programs are compatible with z/OS 1.4 and above. To install the programs do the following:

- Copy the program srvcmds to the user library alias.user.lib.
- Copy the program client to the same user library, alias.user.lib.
- Copy the JCL streams, jclicmds and jsrvcmds, to the same user library, alias.user.lib.

Alias.user.lib is the user library.

The JCL for server start-up is:

```
//useridSR JOB (TSO,SIG),'.JSERVER.',MSGCLASS=R,
// NOTIFY=userid,REGION=8M,CLASS=A,TIME=144Ø
//*
//A EXEC PGM=IKJEFTØ1,DYNAMNBR=5Ø,REGION=6M
//SYSPROC DD DSN=alias.user.lib,DISP=SHR
//SYSTCPD DD DSN=alias.user.lib(TCPIPPAR),DISP=SHR
//SYSTSPRT DD SYSOUT=*
//SYSTSOUT DD SYSOUT=*
//SYSOUT DD SYSOUT=*
//SYSUDUMP DD SYSOUT=*
//SYSTSIN DD *
PROFILE NOPREFIX
SRVCMDS 1957
```
*SRVCMDS* is the name of the REXX server program in the library alias.user.lib.

*TCPIPPAR* is a copy of the configuration that is allocated to the DD SYSTCPD in the TCP/IP start-up procedure.

TCP/IP start-up procedure:

```
//TCPØØØ1 PROC PARMS='CTRACE(CTIEZBØØ)'
1/*
```

```
//TCPIP EXEC PGM=EZBTCPIP,
// PARM='&PARMS',
// REGION=75ØØK,TIME=144Ø
1/*
//STEPLIB DD DISP=SHR,DSN=TCPØØ1.LOAD
//*
//SYSPRINT DD SYSOUT=*,DCB=(RECFM=VB,LRECL=132,BLKSIZE=136)
//ALGPRINT DD SYSOUT=*,DCB=(RECFM=VB,LRECL=132,BLKSIZE=136)
//SYSOUT DD SYSOUT=*,DCB=(RECFM=VB,LRECL=132,BLKSIZE=136)
//CEEDUMP DD SYSOUT=*,DCB=(RECFM=VB,LRECL=132,BLKSIZE=136)
//SYSERROR DD SYSOUT=*
//*
//PROFILE DD DISP=SHR,DSN=TCPØØ1.LIB.PARM(PROFILE)
//*
//SYSTCPD DD DSN=TCPØØ1.LIB.PARM(PRMPROD),DISP=SHR
```
In this example, the member PRMPROD (DD SYSTCPD) will be copied to alias.user.lib(TCPIPPAR).

The command syntax is:

srvcmds port\_number

Here is an example of the server log:

```
*****************************************************************
PROFILE NOPREFIX
READY
SRVCMDS 1957
SRVCMDS: initializing ....
SRVCMDS: initialized: ipaddress=1Ø.1Ø.1Ø.31 port=1957
User userid issued command TSO LISTC ENT('userid.LIB.JCL') ALL at
15:Ø7:Ø3 3Ø/Ø3/Ø5
User userid issued command SYSINFO at 15:Ø8:18 3Ø/Ø3/Ø5
User userid issued command TSO LU userid at 15:Ø8:18 3Ø/Ø3/Ø5
User userid issued command SYSINFO at 16:39:2Ø 3Ø/Ø3/Ø5
User userid issued command SYSINFO at Ø8:43:13 31/Ø3/Ø5
User userid issued command SYSINFO at Ø8:44:13 31/Ø3/Ø5
User userid issued command SYSINFO at Ø8:51:38 31/Ø3/Ø5
User userid issued command SYSINFO at Ø8:52:Ø7 31/Ø3/Ø5
User userid issued command SYSINFO at Ø9:42:39 31/Ø3/Ø5
User userid issued command TSO NETSTAT at 11:17:15 31/Ø3/Ø5
******************************************************************
```
#### The JCL for client start up is:

```
//aliasCL JOB (TSO,SIG),'.JSERVER.',MSGCLASS=R,
// NOTIFY=alias,REGION=8M,CLASS=A,TIME=144Ø
1/*
//*********** Samples *****************
```
//\* //\*\*\* SERVER shutdown \*\*\* //\* CLIENT IP:1Ø.1Ø.1Ø.31 PORT:3ØØØ CMD:SHUTDOWN //\* //\*\*\* TSO Userid files list \*\*\* //\* CLIENT IP:1Ø.1Ø.1Ø.31 PORT:25ØØ CMD:TSO LISTC LEV(userid) //\* //\*\*\* RACF Commands \*\*\* //\* CLIENT IP:1Ø.1Ø.1Ø.31 PORT:34ØØ CMD:TSO LU userid //\* CLIENT IP:1Ø.1Ø.1Ø.31 PORT:25ØØ CMD:TSO ALU userid PASSWORD(password) RESUME //\* //\*\*\* OMVS environment commands \*\*\* //\* CLIENT IP:172.22.64.31 PORT:6ØØØ CMD:TSO NETSTAT //\* //A EXEC PGM=IKJEFTØ1,DYNAMNBR=5Ø,REGION=6M //SYSPROC DD DSN=alias.user.lib,DISP=SHR //SYSTCPD DD DSN=alias.user.lib(TCPIPPAR),DISP=SHR //SYSTSPRT DD SYSOUT=\* //SYSTSOUT DD SYSOUT=\* //SYSOUT DD SYSOUT=\* //SYSUDUMP DD SYSOUT=\* //SYSTSIN DD \* PROFILE NOPREFIX CLIENT IP:1Ø.1Ø.1Ø.31 PORT:1957 CMD:SYSINFO CLIENT IP:1Ø.1Ø.1Ø.31 PORT:1957 CMD:TSO LU userid

*CLIENT* is the name of the REXX client program in the library alias.user.lib.

#### The command syntax is:

client IP:server\_ipaddress PORT:port\_number CMD:command

#### An example of using the SYSINFO command:

This command obtains the system report from the server.

------------------------------------------------------------------ System : PROD Lparname : A2ZOS ------------------------------------------------------------------

Today is Thursday 31 Mar 2ØØ5 (2ØØ5.Ø9Ø)

----- IPL ----- The last Ipl was Ø7.Ø3.2ØØ5 at 21:18:Ø6 (with CLPA) The system IPL address was 8262 volume: R4TA1B The IPL LOAD PARM used was 3D21SVM1 (3D21 SV M 1)

----- Sysplex ----- The Sysplex name is : SVILPLEX ----- IODF ----- The currently active IODF data set is SYSØØØ.IODFØ5 Configuration  $ID = SVILOS$  EDT  $ID = 25$  TOKEN: Processor Date Time Description SARØA Ø5-Ø3-18 17:Ø3:41 SYSØØØ IODFØ3 ----- Master catalog ----- The Master Catalog is CATALOG.ICFM.VCATSA1 on CATSA1. ----- System Software ----- The OS version is z/OS Ø1.Ø4.ØØ - FMID HBB77Ø7. The VTAM Level is V6R1M4. The primary job entry subsystem is JES2 The GRS system id is PROD The SMF system id is PROD The security software is RACF. The RACF level is 7.7Ø.7 The RACF Primary DSN is SYS1.RACFPRM.SVØØ The DFSMS level is z/OS 1.3.Ø. The TSO level is 3.3.3 ----- Real Storage Size ----- The real storage size is 13312 MB ----- CPU ----- The CPU model number is 2Ø84 The number of online CPUs is ØØØ4. The CPU serial number for CPU Ø is ØØØ2Ø94E2Ø84 (ØØØ2Ø94E) The CPU serial number for CPU 1 is ØØØ2Ø94E2Ø84 (ØØØ2Ø94E) The CPU serial number for CPU 2 is ØØØ2Ø94E2Ø84 (ØØØ2Ø94E) The CPU serial number for CPU 3 is ØØØ2Ø94E2Ø84 (ØØØ2Ø94E)

The SHUTDOWN command can be used to execute server shutdown.

Examples of TSO commands that can be used are:

- TSO:
	- ALLOC
- LIST
- LISTALC
- LISTBC
- LISTCAT
- LISTDS
- RENAME
- PARMLIB
- SYNC
- SEND
- RECEIVE
- TRANSMIT.
- OMVS:
	- NETSTAT
	- PING
	- NSLOOKUP.
- RACF:
	- $-1U$
	- ALU.

And so on.

This command can be used in many different situations. For example:

• System information:

CLIENT IP:1Ø.1Ø.1Ø.31 PORT:1957 CMD:SYSINFO

• RACF command:

CLIENT IP:1Ø.1Ø.1Ø.35 PORT:2345 CMD:TSO LU userid

• OMVS command:

CLIENT IP:1Ø.1Ø.1Ø.9Ø PORT:35ØØØ CMD:TSO netstat ()

<span id="page-41-0"></span>The examples show how it is possible to execute different commands on many servers at the same time.

*Magni Mauro Systems Engineer (Italy)* © Xephon 2005

# **Useful MVS and VTAM commands**

Sometimes people get so used to using their TCP/IP monitoring software that they forget that it's very easy to get information about the network and to control what's going on by using oldfashioned console commands. I thought it might be useful simply to remind people of some of them:

- To list the names and status of TCP/IP stacks: D TCPIP
- To display a list of TCP/IP display options:

D TCPIP,{procname},HELP

To display a list of TCP/IP vary options:

V TCPIP,{procname},HELP

- To display socket information for the TCP/IP stack:
	- D TCPIP,{procname},Netstat,ALLCONN|CONN
- To display device and link status for the TCP/IP stack: D TCPIP,{procname},Netstat,DEVlinks
- To display the IP address(es) for the TCP/IP stack: D TCPIP,{procname},Netstat,HOME
- To display the routing table for the TCP/IP stack:

D TCPIP,{procname},Netstat,ROUTE

• To start or stop the device name identified in the NETSTAT DEV output:

V TCPIP,{procname},START|STOP,devname

To display the contents of the ARP cache for the TCP/IP stack:

D TCPIP,{procname},Netstat,ARP

• To purge the ARP cache for the specified adapter (*linkname* is found from the NETSTAT,DEVLINKS command):

V TCPIP,{procname},PURGECACHE,linkname

• To perform a specified function for TELNET:

V TCPIP,{procname},Telnet,xxxx

Useful VTAM commands that relate to OSA cards include:

• To display the network named in the ID field:

D NET,ID=name

Extra parameters may be added to give extended information about the node. These include:

,SCOPE=ONLY|ACT|ALL|INACT,E

• To show the status of all the active major nodes or applications:

D NET,MAJNODES|APPLS

• To list all the nodes in pending state:

D NET,PENDING

• To activate the VTAM resource identified by the *name*:

V NET,ACT,ID=name

• To inactivate the VTAM resource identified by the *name*: V NET,INACT,ID=name

I hope this quick reminder helps with solving any problems you meet in the future.

*Network Specialist (UK)* © Xephon 2005

# **TCP/IP connections reporting**

#### INTRODUCTION

TCP/IP on the mainframe has been growing in importance over the last few years since the advent of the Internet and enterprise-based networks. The zSeries platform provides an environment on which critical business applications flourish. The demands placed on these systems are ever-increasing and such demands require a solid, scalable, highly-available, and high-performing operating system and TCP/IP component. z/OS and Communications Server for z/OS provide for such a requirement with a TCP/IP stack that is robust and rich in functionality. Since every TCP/IP environment is different, optimum performance can be achieved only when the system is tuned to match its specific environment. The performance of Communications Server for z/OS can be improved significantly by proper tuning. TCP/IP performance is influenced by a number of parameters that can be tailored for the specific operating environment. These include not only TCP/IP stack performance, which benefits all applications using the stack, but also applications shipped with Communications Server for z/OS IP, such as TN3270 and FTP.

The need to manage mainframe networks has been with us for a long time. Consequently, many of the tools we use have a long history and in some cases they may have become less effective in managing today's modern networks. On the other hand, mainframe TCP/IP networking is invariably complex, often challenging, and sometimes a bit confounding. This is to

be expected given what can be involved and what is at stake. Mainframe TCP/IP networking, as we know, can involve multiple stacks per LPAR, virtual addresses, gigabit OSA interfaces, hypersockets, Dynamic VIPA takeovers across a sysplex, disparate application protocols, many hosts, and a lot of connectionless interactions. There is also a need to be well aware of routers, switches, and firewalls – with performance, in particular '3270' response times, always a concern, plus the ever-present security worry. To stay on top of all of this, to deliver 'zero downtime' operations, you need a good mainframe network monitor that is probing, incisive, and thorough and that, moreover, works in true real-time. In a TCP/IP environment, real-time monitoring is implemented using the SNMP protocol, and is based on internal variables that are maintained by SNMP subagents. But on z/OS, a lot of the information that is written in SMF records is useful from a real-time monitoring perspective too.

#### COLLECTING PERFORMANCE-RELATED DATA

In general, an installation may use Systems Management Facilities (SMF) records for various purposes such as performance management, auditing, and capacity planning, as well as for accounting. In general, SMF records are created for deferred processing and analysis. The z/OS V1R2 Communications Server provides enhanced TCP/IP SMF recording, including a new standard TCP/IP SMF record format and several new TCP/IP SMF records. What this enhancement means is that all TCP/IP SMF records now use a new standard record format. TCP/IP now provides a significant amount of new data in several new SMF records that can be used for an installation's capacity planning, tuning, and/or accounting procedures. These new records include:

Server statistics for TCP and UDP applications on an SMF interval basis. This new record can be used to determine workload levels of key TCP/IP servers during different intervals. This information can be helpful in capacity planning and tuning.

- UDP statistics are now available in a new SMF record. This record can be used to determine the level of UDP activity for key UDP client or server applications.
- Network device layer statistics are now available in a new SMF record that is created on an SMF interval basis. This record can be very useful in capacity planning and tuning of IP workloads.

There can be multiple uses for given SMF records. SMF records can be cut at multiple levels in the TCP/IP protocol stack, and the type of information that can be included depends on where the SMF record is created:

- At the IP and interface layer  $-$  we know about ICMP activity, IP packet fragmentation and reassembly activity, and IP checksum errors. From a performance and capacity planning point of view, this information is of interest because it allows the installation to aggregate networklayer activity to physical interfaces, which is an important aspect of both performance and capacity management.
- At the transport protocol layer we know about IP addresses, port numbers, and host names. For TCPrelated work, we know about connections and information that is related to TCP connections, such as byte counts, connection times, reliability metrics, and performance metrics. For UDP-related work, each UDP datagram is a separate entity, and the only way we can aggregate information for UDP is on a UDP socket-level, where we could cut SMF records every time a UDP socket is closed.
- At the application layer we know more details about what goes on, but every application is different and they require separate SMF record definitions and the ability to write those SMF records in order to implement applicationlayer SMF recording. We currently do it for the stack telnet server and the FTP server, but not for any other servers.

To have all possible TCP/IP-related SMF records created, you may use the SMFCONFIG statement to log the use of TCP by applications using SMF log records. Using SMFCONFIG to turn on SMF logging allows you to request that standard subtypes be assigned to the TCP/IP SMF records. The SMFPARMS statement provides a similar capability but requires the installation to select the subtype numbers to be used. Use of the SMFCONFIG parameter is recommended instead of SMFPARMS. An important warning is needed here: if you choose to collect all possible record subtypes, you will incur unnecessary system overhead and system performance degradation. Therefore I would recommend that you plan carefully what you need to collect data about and exercise strict control over the collection of these records through the use of the SMFCONFIG and TELNETPARMS statements in PROFILE.TCPIP or through various statements in the FTP.DATA file. The good news is that you can turn SMF recording on and off dynamically by the use of the VARY TCPIP, OBEYFILE command  $-$  if you want to change the TCP/IP configuration without stopping and starting the TCP/ IP address space, you can dynamically change many of the TCP/IP configuration options established by the PROFILE.TCPIP dataset. To do this, put the changed configuration statements in a separate dataset and process it with the VARY TCPIP., OBEYFILE command.

#### GATHERING CONNECTIONS STATISTICS

By using the TCPTERM start option in the SMFCONFIG startup parameters you can request that SMF records of subtype 2 are created when TCP connections are terminated. The TCP connection termination record is collected whenever a TCP connection is closed or aborted. This record contains all pertinent information about the connection, such as elapsed time, bytes transferred, and so on. Please note that because this information duplicates all the information contained in the TCP connection initiation record, it is recommended that users collect only the TCP connection termination record. In addition to that, since this record is generated for every single TCP connection, this can generate significant load on a server

and rapidly fill the SMF datasets. Care should be exercised in its use.

#### **The collected data that will help you in TCP/IP performance management**

As we know, performance management includes the tasks related to verifying that defined service levels are met, and, if they are not, identifying possible causes. Some examples of potential reports related to performance management are:

- TCP connection elapsed time per server port number per time of day (potentially broken down by source IP address).
- Number of TCP connections per server port number per time of day (potentially broken down by source IP address).
- Number of inbound/outbound bytes transferred in TCP connections per time of day (potentially broken down in various ways: by destination or source port, by destination IP address, or in total, etc).
- TCP retransmission activity per time of day (potentially broken down by destination IP address).
- Number of outbound TCP connections per time of day (potentially broken down by destination IP address).

From a capacity planning point of view, you can obtain the total number of TCP connections per reserved server port number per day and generate an analysis of the average and variations around the average during daily peak periods.

In addition to that, SMF records of subtype 2 can be used for auditing, which involves tasks that are related to identifying and proving that individual events have taken place. Some examples of potential reports related to auditing are:

• Detailed information about specific TCP connections, IP addresses, server/client identification, duration, number of bytes, etc.

• Details about activity that involves a specific client or server.

Finally, these records can be used for accounting, which involves tasks that are related to calculating how much each individual user or organizational unit should be charged for use of the shared central IS resources. Input to such calculations varies, but is often based on data quantities or bandwidth usage. For TCP/IP, additional metrics may be defined, such as type of service used (FTP, LPD, Web server, etc), and TCP connection-related information (number of connections, duration, byte transfer counts, etc). Some examples of potential reports related to accounting are:

- Aggregated number of connections to a given server from a given source in terms of a specific client IP address.
- Accumulated connect time to a given server from a given source in terms of a specific client IP address.
- Number of bytes transferred to or from a given source in terms of a specific client IP address.
- Application-level accounting information specific to each individual server, for example:
	- for FTP, number of transfer operations and bytes retrieved or stored per user ID.
	- for TN3270, number of sessions and session-type (TN3270/TN3270E/LINEMODE).

In order to provide a starting point from which one can begin to measure and analyse TCP/IP connections I have coded a sample report writer. Two reports are generated by this report writer.

The first report is a TCP connection termination report, which is made up of five parts. The first part is the system identification part. The second part (connection termination detail report) provides users with an extensive overview of all recorded connections in detail, and can be used to view a performance

summary of each TCP/IP connection. There are several indicators of connection/network performance, among which are round-trip time, retransmissions counter, MaxRate, and congestion window size.

Using the round-trip time and round-trip variance attributes, for example, can help you determine the cause of network congestion, whether it be host or route-related. Round-trip variance is the statistical variation of round-trip times since the connection was established. Since round-trip time is the trip time of the last segment sent, it is only meaningful in relation to round-trip variance. Used together, however, these values can indicate how healthy the route is through the network from sending host to receiving host and back. A small variance indicates that the current round-trip time can be used as an average. A high variance may indicate either that the current round-trip time may not represent the average or that round-trip times are sporadic. You may not want to rely on variance for short sessions, or for a session that just started, since in either case few segments were transmitted. Variance is more accurate over longer, more robust sessions. If the problem is not route-related but most of the IP traffic through this address space is experiencing it, you may have to look into possible z/OS system performance problems.

MaxRate indicator is obtained by taking the congestion window and dividing it by the round-trip time, and it is an integer value representing the maximum rate in kilobits per second (Kbps) allowed for traffic in this service class. This attribute is valid only for TCP. If not specified, or specified as 0, there will not be any enforcement of the maximum rate of a connection by the local host. If a number other than 0 is specified, each TCP connection that is mapped to this PolicyAction will have its rate limited to this MaxRate. Enforcement of the MaxRate is performed by the TCP/IP stack by adjusting the TCP congestion window based on the connection round-trip time. Because the minimum of the congestion window is one TCP segment size, the minimum MaxRate that can be enforced is one TCP

segment over the round-trip time. If a TCP connection has a very small round trip delay and traverses over a very high bandwidth network (for example Gbit Ethernet LAN), the minimum rate that this TCP connection can send (one segment per round-trip time) can be high. Therefore, users and networkadministrators need to know their network characteristics when setting this MaxRate; it may not be enforceable if the minimum TCP rate (for example one segment over round-trip time) already exceeds this specified MaxRate. As noted, TCP segment size can play a role in this TCP minimum rate; that is, for a given round-trip delay, the larger the segment size, the higher the minimum TCP rate. Different factors can affect the TCP segment size, for example the local MTU size definition, the Path MTU discovery flow (this mechanism is used to discover the maximum MTU size that can be sent into the network without resulting in IP fragmentation), the receiver's maximum segment size, and so on.

The third part of this report is the first exception report and it deals with connections with retransmissions (which lower TCP/IP performance) above a certain limit. In this case, I have set our limit to 5. You can specify a different retransmissions limit. The fourth part of this report is the second exception report and it lists all connections with a round-trip time of >400ms (you can specify a different limit). The last part of this report lists connections with very large congestion window sizes.

The second report, TCP connection termination statistics report, is a summary report and it provides users with the aggregated number of connections, connect time, TCP retransmission activity, inbound/outbound bytes transferred in TCP connections, and total number of TCP connections per reserved server port number.

#### **CODE**

Based on TCP/IP SMF record descriptions obtained from the *z/OS Communications Server: IP Configuration Reference*

*Version 1 Release 2* (SC31-8776-02) manual, a sample TCP/ IP connections report writer was written. In order to extract TCP/IP connection termination event information from SMF data, I have constructed a three-part job stream. In the first step (CONDMP) SMF records 119 subtype 2 are extracted from the SMF dataset to a file that can be used as a base for archived records. In the second step (CONSEL), previously extracted records (selection being defined by INCLUDE's condition) are sorted and copied to a file that is the input to analysis and reporting TCPCONN REXX EXEC invoked in the last (CONREXX) step.

Sample JCL to execute SMF type 119 data extract and TCP/ IP connection reporting:

```
//*----------------------------------------------------------------*
//* UNLOAD SMF 119 subtype 2 RECORDS FROM VSAM OR VBS *
1/* Note: change the DUMPIN DSN=your.smfdata to the name of
1/* the dataset where you currently have SMF data being
1/* recorded. It may be either an SMF weekly dataset or an active *
1/* dump dataset. If you chose the latter, then prior to
1/* executing this job, you need to terminate SMF recording
1/* to the currently active dump dataset to allow the
1/* unload of SMF records.
1/* Also, change the DCB reference to match the name of your *1/* weekly SMF dump dataset. Change the SPACE allocation values *
//*----------------------------------------------------------------*
//CONDMP EXEC PGM=IFASMFDP,REGION=ØM
//INDA1 DD DSN=your.smfdata,DISP=SHR
//OUTDA DD DSN=&&COPY.DISP=(NEW.PASS).
// UNIT=SYSDA,SPACE=(CYL,(a,b),RLSE),
// DCB=(your.weekly.smfdata)
//SYSPRINT DD SYSOUT=X
//SYSIN DD *
       DATE(2ØØ5135,2ØØ5178)
       INDD(INDA1,OPTIONS(DUMP))
       OUTDD(OUTDA,TYPE(119(2)))
/*
//*----------------------------------------------------------------*
//* COPY VBS TO VB, DROP HEADER/TRAILER RECORDS, SORT ON DATE/TIME *
1/* Note: change the CONSMF DSN=hlq.conrec to the name of *\frac{1}{2} is the dataset you'll use in the last step.
//* Change the SPACE allocation values. *
//*----------------------------------------------------------------*
//CONSEL EXEC PGM=ICETOOL
//DFSMSG DD SYSOUT=*
//RAWSMF    DD    DSN=&&COPY.DISP=(OLD.DELETE)
```

```
//CONSMF DD DSN=hlq.conrec,DISP=(NEW,CATLG),
// DCB=(RECFM=VB,LRECL=32756,BLKSIZE=Ø),UNIT=SYSDA,
// SPACE=(CYL,(x,y),RLSE)
//CON1CNTL DD *
   OPTION DYNALLOC,VLSHRT,SPANINC=RC4
   INCLUDE COND=(6,1,BI,EQ,119,AND,23,2,BI,EQ,2)
   SORT FIELDS=(11,4,PD,A,7,4,BI,A)
/*
//TOOLMSG DD SYSOUT=*
//REPORT DD SYSOUT=*
//TOOLIN DD * SORT FROM(RAWSMF) TO(CONSMF) USING(CON1)
/*
//*----------------------------------------------------------------*
//* FORMAT TCP/IP Connection termination TYPE 119 subtype 2 records*
1/* Note: change the SYSEXEC DSN=your.rexx.library to the name *1/* of the dataset where you have placed the TCPCONN REXX EXEC. *\frac{7}{*} Also, change the SMFREC DSN=hlq.conrec to the name of *1/* the dataset you have created in the previous step. *//*----------------------------------------------------------------*
//CONREXX EXEC PGM=IKJEFTØ1,REGION=ØM,DYNAMNBR=5Ø
//SYSEXEC DD DSN=SYSTMØ5.RC.CLIST,DISP=SHR
//SMFREC DD DSN=SYSTMØ5.SMF119.RECØØX2,DISP=SHR
//SYSTSPRT DD SYSOUT=*
//SYSTSIN DD *
prof nopref
%TCPCONN
/*
```
#### TCPCONN reporting EXEC:

```
/* REXX TCP/IP subtype Ø2 -------------------------------------- */
/* The TCP Connection Termination record is collected whenever *\frac{1}{x} a TCP connection is closed or aborted. This record contains \frac{x}{x}/* all pertinent information about the connection, such as elapsed */
/* time, bytes transferred, and so on. */
/*---------- ------------------------------------------------------*/
Numeric digits 32
ADDRESS TSO
userid=SYSVAR(SYSUID)
/*-----------------------------------------------------------*/
/* Part 1: Handle report files allocation & datasets */
\frac{1}{\sqrt{2}} existence \frac{1}{\sqrt{2}} existence
/*-----------------------------------------------------------*/
conc = userid||'.conc.rep' /* Connection close report */
cons = userid||'.cons.rep' /* Connection close stat report */
x = MSG('ON')IF SYSDSN(conc) = 'OK'
   THEN "DELETE "conc" PURGE"
"ALLOC FILE(CONN) DA("conc")",
```

```
 " UNIT(SYSALLDA) NEW TRACKS SPACE(29,29) CATALOG",
   " REUSE RELEASE LRECL(275) RECFM(F B)"
IF SYSDSN(cons) = 'OK'
   THEN "DELETE "cons" PURGE"
"ALLOC FILE(CONNS) DA("cons")",
    " UNIT(SYSALLDA) NEW TRACKS SPACE(29,29) CATALOG",
   " REUSE RELEASE LRECL(115) RECFM(F B)"
/*---------------------------------------------------------*/
/* Print TCP Connection Termination report header */
/*---------------------------------------------------------*/
hdr.1 = left('TCP Connection Termination report',5Ø)
hdr.2 = left(' ' ', 1,' '')hdr.3 =left('Report produced on',18),
        ||left(' ',1,' ')||left(date(),12),
        ||left('at',3,' ')||left(time(),1Ø)
hdr.4 = left(' ' 1,' ' ) "EXECIO * DISKW CONN(STEM hdr.)"
hd.1 = left("PART 2: Connection termination detail report:",5Ø)
hd.2 = left(' ' 1,' '')hd.3 = left("Connection ended at:",24)
hd.4 = left("Date", 12) left("time", 14)left("Duration",12) left("Dur.sec",7)
left("ASName",8)      left("Sec. ID",7)    ,
 left("ASID",5) left("User ID",8) ,
left("Status",7)      left("Conn ID",7)    ,
 left("Protocol",8) left("Application",23) ,
left("LIP",9)           left("LPN",7)         ,
       left("RIP",9) left("RPN",4) ,
      left("RTT",4)<br>left("M.R",7)
 left("M.R",7) left("InB",3) ,
 left("InB.sec",7 ) left("OutB",4) ,
 left("OutB.sec",8 ) left("InSG",6) ,
 left("OutSG",5) left("SGsize",6) ,
left("Rxmit",5)    left("WSend",7)     ,
 left("WMax",8) left("WCong",6) ,
       left("SWidx",7) left("CWidx",6)
hd.5 = left('-',272,'-')
/*---------------------------------------------------------*/
/* Print TCP Connection Termination statistics report hd. */
/*---------------------------------------------------------*/
sdr.1 = left('TCP Connection Termination statistics report',8Ø)
sdr.2 = left(' ',1,' '')sdr.3 =left('Report produced on',18),
        ||left(' ',1,' ')||left(date(),12),
        ||left('at',3,' ')||left(time(),1Ø)
sdr.4 = left(' ',1,' '') "EXECIO * DISKW CONNS(STEM sdr.)"
hs.1 = let(t' ',1,' '')hs.2 = left("Port",4) left("Protocol",8),
       left("Application",18) left("used",4) ,
```

```
left("Conn.time",11) left("Rxmit",9),
 left("InB",8) left("OutB",6) ,
 left("InSG",5) left("OutSG",11) ,
 left("InB %",11) left("OutB %",13)
hs.3 = left('-.112,'-') "EXECIO * DISKW CONNS(STEM hs.)"
xhd.1 = hd.2xhd.2 = left("PART 3: Connections with retransmissions > 5:", 60)xhd.3 = hd.2; xhd.4 = hd.3xhd.5 = hd.4; xhd.6 = hd.5rhd.1 = hd.2rhd.2 = left("PART 4: Connections with Round Trip Time > 4ØØ ms.",6Ø)
rhd.3 = hd.2; rhd.4 = hd.3rhd.5 = hd.4; rhd.6 = hd.5chd.1 = hd.2chd.2 = left("PART 5: Connections with congestion window > 1Ø max.",7Ø)
chd.3 = hd.2; chd.4 = hd.3chd.5 = hd.4; chd.6 = hd.5/* ---------------------------------------------------------*/
/* Set various counters to zero */
/* ---------------------------------------------------------*/
inrec = \emptyset; xmit = \emptyset; totinsg = \emptysetrtt = \emptyset; cw = \emptyset; totoutsg = \emptysetport_count.= Ø; port_time.= Ø
port inb. = \emptyset; totinb = \emptysetport outb. = \emptyset: totoutb = \emptysetport_ins. = \emptyset; port_xmm. = \emptysetport_outs. = \emptyset; Tot_elap = \emptysetTot_xmit = \emptyset; Tot_con = \emptyset /*--------------------------------------------------------*/
  /* Main processing loop */
  /*--------------------------------------------------------*/
  DO FOREVER
    "EXECIO 1 DISKR SMFREC"
    IF RC \neg = \emptyset THEN call End of file
  else do
    \text{inner} = \text{inner} + 1 PARSE PULL record
     PARSE VAR record header 41 rest
SMF119HDType= c2d(substr(header,2,1)) /* Record type */
  call SMFREC_header
   end
  End
/*---------------------------------------------------------*/
/* Print "End of file" summary stat */
/*---------------------------------------------------------*/
End of file:
Select
  when xmit > Ø then do
  "EXECIO * DISKW CONN (STEM xhd.)"
```

```
 "EXECIO * DISKW CONN (STEM xm.)"
  end
 otherwise nop
End
Select
when rtt > 0 then do
  "EXECIO * DISKW CONN (STEM rhd.)"
  "EXECIO * DISKW CONN (STEM trip.)"
 end
 otherwise nop
End
Select
when cw > 0 then do
  "EXECIO * DISKW CONN (STEM chd.)"
  "EXECIO * DISKW CONN (STEM conw.)"
 end
 otherwise nop
End
\lg q.1 = "\lg g.2 = "LEGEND:
\lg q.3 = "lgg.4 = "End date - Connection end date: connection entered "
lgg.5 = " TIMEWAIT or LASTACK state.
\lg g.6 = "end time - Time of connection end.
lgg.7 = "Duration - Connection duration in hh:mm:ss.tt format. "
lgg.8 = "Dur.sec - Connection duration in seconds.
lgg.9 = "ASName - Started task qualifier or address space name of "
lgg.1Ø= " address space that writes this SMF record. "
lgg.11= "Sec. ID - User ID of security context under which this
lgg.12= " SMF record is written.
lgg.13= "ASID - ASID of address space that writes this SMF rec. "
lgg.14= "User ID - TCP socket resource name: address space name of "
lgg.15= " address space that closed this TCP connection. "
lgg.16= "Status - Socket status:
lgg.17= " Passive Open (server socket) "
lgg.18= " Active Open (client socket) "
lgg.19= "Conn ID - TCP socket resource ID (Connection ID).
lgg.2Ø= "LIP - Local IP address at time of connection close. "
lgg.21= "LPN - Local port number at time of connection close. "
lgg.22= "RIP - Remote IP address at time of connection close.
lgg.23= "RPN - Remote port number at time of connection close. "
lgg.24= "RTT - Round Trip Time in milliseconds.
lgg.25= "RVA - Round Trip Time Variance. "
lgg.26= "M.R - Max Rate of traffic in this service class.
lgg.27= "InB - Inbound byte count.
lgg.28= "InB.sec - Inbound byte per second. "
lgg.29= "OutB - Outbound byte count. "
lgg.3Ø= "OutB.sec - Outbound byte per second. "
lgg.31= "InSG - Inbound segment count. "
lgg.32= "OutSG - Outbound segment count.
```

```
lgg.33= "SGsize - Send Segment Size.<br>lgg.34= "Rxmit - Number of times re
                  - Number of times retransmission was required. "
lgg.35= "WSend - Send Window Size at time of connection close. "
lgg.36= "WMax - Maximum Send Window Size.
lgg.37= "WCong - Congestion Window Size at time of close.
lgg.38= "SWidx - Send Window index (ratio to Maximum Send Window) "
lgg.39= "CWidx - Congestion Window index (vs Maximum Send Window) "
   "EXECIO * DISKW CONN (STEM lgg.)"
slq,1 = "slq.2 = "LEGEND:slq.3 = "sig.4 = "Application - The name of application using the port
slg.5 = "Used - The number of connection using this port "
slg.6 = "Conn.time - Total connection time for this port
slg.7 = "Rxmit - Total number of retransmission for this port
slq.8 = "InB - Total Inbound byte count for this port
slg.9 = "OutB - Total Outbound byte count fort this port "
slg.1Ø= "InSG - Total Inbound segment count for this poer
slg.11= "OutSG - Total Outbound segment count fort this port "
slg.12= "InB % - Pct of total Inbound byte count for this port "
slg.13= "OutB % - Pct of total Outbound byte count fort this port "
ss.1 = left(' - ', 88, ' - ')DO 1pn = 1 to 9999
if port_count.lpn > \emptyset then
call printline right(lpn,4) , \frac{1}{2} , \frac{1}{2} /* Port number */<br>left(Pxlate(lpn),26) , \frac{1}{2} /* Port description
         tline right(lpn,4) ,     /* Port number */<br>left(Pxlate(lpn),26) ,     /* Port description         */
          right(port_count.lpn,4), /* Number of port connections */
          smf(port_time.lpn) , /* Connection time */
          right(port_xmm.lpn,4) , /* Retransmissions */
          right(port_inb.lpn,9) , /* Inbound byte count */
         right(port_outb.lpn,9), \frac{1}{2} /* Total Outbound byte count */<br>right(port_ins.lpn,6), \frac{1}{2} /* Inbound segment count */
                                    \frac{1}{2} Inbound segment count \frac{1}{2} right(port_outs.lpn,6) , /* Outbound segment count */
          format((port_inb.lpn/totinb)*1ØØ,6,4) ,
         format((port_outb.lpn/totoutb)*100.6.4)
   end
   "EXECIO * DISKW CONNS(STEM ss.)"
 call printline left("TOTAL:",31) right(Tot_con,4),
               smf(Tot_elap) right(Tot_xmit,4)
               right(totinb,9) right(totoutb,9)
                right(totinsg,6) right(totoutsg,6)
   "EXECIO * DISKW CONNS(STEM slg.)"
  /* Close & free all allocated files */
  "EXECIO Ø DISKR CONN (FINIS"
  "EXECIO Ø DISKR CONNS (FINIS"
  "EXECIO Ø DISKR SMFREC (FINIS"
 say "TCP Connection report file....................."conc
 say "TCP Connection Statistic report file........."cons
  "FREE FILE(CONN SMFREC)"
  EXIT Ø
```
SMFREC header:

```
/*--------------------------------------------------------------------*/
/* Part 2: Get SMF record header segment */
/*--------------------------------------------------------------------*/
s119HDType= c2d(substr(header,2,1)) /* Record type */
s119HDTime = SMF(c2d(substr(header,Ø3,Ø4))) /* Record written time*/
s119HDDate ,
       = substr(c2x(substr(header,Ø7,Ø4)),3,5) /* Record written date*/
s119HDSID = substr(header.11.04) /* System id */
s119HDSSI = substr(header, 15,02) /* Subsystem ID */
SubType = c2d(substr(header,19,Ø2))
s119SD_TRN = c2d(substr(header, 21, 02)s119IDOff = c2d(substr(header, 25, \emptyset4)) /* Offset to TCP/IP Id \qquad \qquad \star/
s119IDLen = c2d(substr(header,29,Ø2)) /* Length of TCP/IP Id.sec. */
s119IDNum = c2d(substr(header, 31, 02)) /* Number of TCP/IP Id */
s119S1Off = c2d(substr(header,33,Ø4)) /* Offset to TCP Conn close */
s119S1Len = c2d(substr(header,37,Ø2)) /* Length of TCP Conn. close */
s119S1Num = c2d(substr(header, 39, 02)) /* Number of TCP Conn. close */
smfdate= left(Date('N',s119HDDate,'J'),11)
  Select
    when s119IDNum > Ø then call TCPIP_id
    otherwise nop
  End
return
TCPIP_id:
/*---------------------------------------------------------------*/
/* Part 3: Common TCP/IP Identification Section - present in */
\frac{\pi}{2} every SMF type 119 record produced by the TCP/IP stack. \frac{\pi}{2}/* Its purpose is to identify the system and stack responsible *//* for producing the record. */*---------------------------------------------------------------*/
PARSE var rest
offØ1 = s119IDOff- 43
s119TI_SYSName = substr(rest,off\emptyset1,8) /* System name */
s119TI SysplexName = substr(rest.offØ1+8.8) /* Sysplex name */s119TI_Stack = substr(rest,offØ1+16,8) /* Stack name */
s119TI_ReleaseID = substr(rest,offØ1+24,8) /* CS/39Ø release id. */
s119TI_{\text{comp}} = substr(rest,offØ1+32,8) /* TCP/IP subcomponent */
s119TI_ASName = substr(rest,offØ1+4Ø,8) /* ASID name of writer */
s119TI_UserID = substr(rest,offØ1+48,8) /* User ID of security */
s119TI_ASID = c2x(substr(rest,offØ1+58,2)) /* ASID of writer *s119TI_Reason = substr(rest,off\emptyset1+6\emptyset,1) /* Reason for writing */
 Select
 when s119TI Comp = 'FTPC \cdot ' then comp = "FTP Client"
 when s119TI_Comp = 'FTPS ' then comp = "FTP Server"
 when s119TI_Comp = 'IP ' then comp = "IP layer "
 when s119TI Comp = 'STACK \blacksquare then comp = "Entire TCP/IP stack"
 when s119TI Comp = 'TCP \qquad' then comp = "TCP layer "
 when s119TI\_Comp = 'TN327ØC' then comp = "TN327Ø Client "
 when s119TI Comp = 'TN327ØS ' then comp = "TN327Ø Server "
```

```
when s119TI\_Comp = 'UDP ' then comp = "UDP layer
  otherwise comp = "... error ... "
 End
 s119TI_ReasonIntInc = 'CØ'x
s119TI ReasonInt = '8Ø'x s119TI_ReasonIEndInc = '6Ø'x
s119TI ReasonIEnd = '2Ø'x s119TI_ReasonIShtInc = '5Ø'x
s119TI ReasonISht = '10'xs119T1_{Reasone}For = '08'x if bitand(s119TI_Reason,s119TI_ReasonIntInc ) = s119TI_ReasonIntInc
then
 reason = 'CØ Interval statistics record, more records follow'
 if bitand(s119TI_Reason,s119TI_ReasonInt ) = s119TI_ReasonInt then
 reason = '8Ø Interval statistics record, last record in set'
 if bitand(s119TI_Reason,s119TI_ReasonIEndInc) = s119TI_ReasonIEndInc
then
 reason = '6Ø End-of-statistics record, more records follow'
if bitand(s119TI Reason,s119TI ReasonIEnd ) = s119TI ReasonIEnd then
 reason = '2Ø End-of-statistics record, last record in set'
 if bitand(s119TI_Reason,s119TI_ReasonIShtInc) = s119TI_ReasonIShtInc
then
 reason = '5Ø Shutdown starts record, more records follow'
 if bitand(s119TI_Reason,s119TI_ReasonISht ) = s119TI_ReasonISht then
 reason = '1Ø Shutdown starts record, last record in set'
if bitand(s119TI Reason,s119TI ReasonEvt ) = s119TI ReasonEvt then
 reason = 'Ø8 Event record'
/*-----------------------------------------------------------*/
/* Print System identification */
/*-----------------------------------------------------------*/
 Select
    when \text{inner} = 1 then do
     hds.1 = left("PART 1: SYSTEM ID:",44)
    hds.2 = left("System ID. : ", 13) left(s119HDSID, 8) hds.3 = left("System name :",13) left(s119TI_SYSName,8)
      hds.4 = left("Sysplex Name:",13) left(s119TI_SysplexName,8)
     hds.5 = left("Stack name : ", 13) left(s119TI Stack, 8) hds.6 = left("Release ID :",13) left(s119TI_ReleaseID,8)
    hds.7 = left(' ' ', 1,' '') "EXECIO * DISKW CONN(STEM hds.)"
     "EXECIO * DISKW CONN(STEM hd.)"
     end
     otherwise nop
  End
  Select
    when s119S1Num > Ø then call TCP_close
    otherwise nop
  End
return
TCP_close: procedure EXPOSE ,
```

```
port_count. port_inb. port_outb. ,
trip. conw. port_ins. port_outs. ,
s119S1Off s119TI_UserID s119TI_ASName s119TI_ASID,
rest inrec xmit rtt cw xm. Tot_xmit Tot_con totinsg ,
totinb totoutb port_xmm. port_time. Tot_elap totoutsg
/*-----------------------------------------------------------------*/
/* Part 4: TCP Connection Termination section */
\frac{1}{2} Two notes: \frac{1}{2} Two notes:
\frac{1}{2} Since this information duplicates all of the information \frac{1}{2}/* contained in the TCP Connection Initiation record, it is * //* recommended that users only collect the TCP Connection */
\frac{1}{2} \frac{1}{2} \frac{1}{2} \frac{1}{2} \frac{1}{2} \frac{1}{2} \frac{1}{2} \frac{1}{2} \frac{1}{2} \frac{1}{2} \frac{1}{2} \frac{1}{2} \frac{1}{2} \frac{1}{2} \frac{1}{2} \frac{1}{2} \frac{1}{2} \frac{1}{2} \frac{1}{2} \frac{1}{2} \frac{1}{2} \frac{1}{2} /* Because this record is generated for every single TCP connection*/
/* this can generate significant load on a server and rapidly fill */
\frac{1}{x} the SMF datasets. Care should be exercised in its use. \frac{x}{x}/*-----------------------------------------------------------------*/
PARSE var rest
off = s119S10ff -43s119_TTRName = substr(rest,off,8) /* Socket resource name */
s119_TTConnID = substr(rest,off+8,8) /* TCP connection id */
s119_TTSubTask = c2d(substr(rest,off+16,4)) /* Subtask name: address */
                                             /* of MVS TCB for the *//* task that owns this */ /* connection. Note that */
                                             /* this is not the */ /* subtask value specifie*/
                                              /* on an INITAPI call. */
s119_TTSTime = smf(c2d(substr(rest,off+2(0, 4)))
                                              /* Connection start time */
s119_TTSDate = , \frac{120}{100} /* Connection start date */
          substr(c2x(substr(rest,off+24,4)),3,5)
s119_TTETime=smf(c2d(substr(rest,off+28,4))) /* Connection end time */
s119_TTEDate =, \frac{1}{2} /* Connection end date */
                  substr(c2x(substr(rest,off+32,4)),3,5)
condate= left(Date('N',s119_TTSDate,'J'),11)
enddate= left(Date('N',s119_TTEDate,'J'),11)
start = c2d(substr(rest,off+2Ø,4)) /* Connection start time */
end = c2d(substr(rest,off+28,4)) /* Connection end time */
elap = cross(end,start)
Tot elap = Tot elap + elap
elaps = smf(elap)
s119_TTRIP = substr(rest,off+36,16) /* Remote IP addr.(IPv6 )*/
  s119_TTRIPRsvd = substr(rest,off+36,12) /*Unused if IPv4 format*/
    s119 TTRIPRsvd1Ø = substr(rest,off+36,1Ø) /* IPv6 reserved */
    s119_TTRIPFmt1 = c2d(substr(rest,off+46,1))
                                              /*IPv4 address format - 1*/
    s119 TTRIPFmt2 = c2d(substr(rest,off+47,1))
                                              /*IPv4 address format - 2*/
  s119_TTRIP_IPv41 = c2d(substr(rest,off+48,1)) /*IPv4 piece 1 of address*/
```

```
s119_TTRIP_IPv42 = c2d(substr(rest,off+49,1)) /*IPv4 piece 2 of address*/
  s119 TTRIP IPv43 = c2d(substr(rest,off+5Ø,1)) /*IPv4 piece 3 of address*/
  s119_TTRIP_IPv44 = c2d(substr(rest,off+51,1)) /*IPv4 piece 4 of address*/
fmt = s119 TTRIPFmt1||"."||s119 TTRIPFmt2Rip =s119_TTRIP_IPv41||"."||s119_TTRIP_IPv42||"."||,
s119_TTRIP_IPv43||"."||s119_TTRIP_IPv44
s119_TTLIP = substr(rest,off+52,16) /* Local IP address (IPv6) */
s119_TTLIPRsvd = substr(rest,off+52,12) /* Unused if IPv4 addressing */
 s119_TTLIPRsvd10=substr(rest,off+52,10) /* IPv6 reserved */
  s119_TTLIPFmt1= c2d(substr(rest,off+62,1)) /* IPv4 address flagg1 */
  s119 TTLIPFmt2= c2d(substr(rest,off+63,1)) /* IPv4 address flagg2 */
s119 TTLIP IPv1 = c2d(substr(rest,off+64,1)) /*IPv4 piece 1 of address*/
s119_TTLIP_IPv2 = c2d(substr(rest,off+65,1)) /*IPv4 piece 2 of address*/
s119_TTLIP_IPv3 = c2d(substr(rest,off+66,1)) /*IPv4 piece 3 of address*/
s119 TTLIP IPv4 = c2d(substr(rest,off+67,1)) /*IPv4 piece 4 of address*/
Lip = s119 TTLIP IPv1||"."||s119 TTLIP IPv2||"."||,
s119_TTLIP_IPv2||"."||s119_TTLIP_IPv4
s119 TTRPort =c2d(substr(rest,off+68,2)) \qquad /* Remote port \qquad */
s119_TTLPort =c2d(substr(rest,off+7Ø,2)) /* Local port */
s119 TTInBytes =c2d(substr(rest,off+72,8)) /* Inbound byte count */s119 TTOutBytes=c2d(substr(rest,off+8Ø,8)) /* Outbound byte count */
s119 TTSWS =c2d(substr(rest,off+88,4)) \qquad /* Send window size \qquad */
s119 TTMSWS =c2d(substr(rest,off+92,4)) \overline{\phantom{a}} /* Max send window size */
s119_TTCWS =c2d(substr(rest,off+96,4)) /*Congestion window size*/
s119_TTSMS=c2d(substr(rest,off+1ØØ,4)) /* Send segment size at close*/
s119 TTRTT=c2d(substr(rest,off+1Ø4,4)) /* Round trip time at close */s119_TTRVA=c2d(substr(rest,off+1Ø8,4)) /* RTT variance at close*/
s119 TTStatus =c2x(substr(rest,off+112,1)) /* Socket status */
  Select
   when s119_TTStatus = 'ØØ' then Socket = 'Server'
  otherwise Socket = 'Client'
 End
s119 TTTOS =c2x(substr(rest,off+113,1)) \qquad /* Type of service \qquad */
s119 TTXRT=c2d(substr(rest,off+114,2)) \qquad /* Number of retransmits */
s119_TTProf= substr(rest,off+116,32) /* Service profile name */
s119_TTPol = substr(rest,off+148,32) /* Service policy name */
s119 TTInSeg=c2d(substr(rest,off+18Ø,8)) \prime Inbound segment count */s119 TTOutSeg=c2d(substr(rest,off+188,8)) /* Outbound segment count */
totinsg = totinsg + s119_TTInSegtotoutsg = totoutsg + s119_TT0utsgTot\_xmit = Tot\_xmit + s119\_TTXRTTot\_con = Tot\_con + 1\mathsf{trm} = s119_TTXRT
ins = s119 TTInSeq
outs = s119_TT0utSeq1pn = s119_TTLPortinb = s119 TTInBytes
```

```
\begin{array}{lll}\n\text{outx} & = & \text{s119\_TTOutBytes} \\
\text{totinh} & = & \text{totinh} + \text{inh} \\
\text{tot} & \text{in} & \text{in} \\
\end{array}= totinb + inb
\begin{array}{rcl} \text{tot} & = \text{tot} & + \text{out} \end{array}port count.lpn = port count.lpn + 1
port_xmm.lpn = port_xmm.lpn + trm
port_info.lpn = port_info.lpn + inbport_outb.lpn = port_outb.lpn + outx
port_ins.lpn = port_ins.lpn + ins
port outs.lpn = port outs.lpn + outs
port time.lpn = port time.lpn + elap
/*-----------------------------------------------------------------*/
\frac{1}{2} Calculate: \frac{1}{2} \frac{1}{2} \frac{1}{2} \frac{1}{2} \frac{1}{2} \frac{1}{2} \frac{1}{2} \frac{1}{2} \frac{1}{2} \frac{1}{2} \frac{1}{2} \frac{1}{2} \frac{1}{2} \frac{1}{2} \frac{1}{2} \frac{1}{2} \frac{1}{2} \frac{1}{2} \frac{1}{2} \frac{1}{2} 
\frac{1}{2} 1. Send window index \frac{1}{2} \frac{1}{2} \frac{1}{2} \frac{1}{2} \frac{1}{2} \frac{1}{2} \frac{1}{2} \frac{1}{2} \frac{1}{2} \frac{1}{2} \frac{1}{2} \frac{1}{2} \frac{1}{2} \frac{1}{2} \frac{1}{2} \frac{1}{2} \frac{1}{2} \frac{1}{2} \frac{1}{2} 
\frac{1}{2}. Congestion window index \frac{1}{2}\frac{1}{2} /* 3. Inbound byte rate (per second) \frac{1}{2} \frac{1}{2} \frac{1}{2} \frac{1}{2} \frac{1}{2} \frac{1}{2} \frac{1}{2} \frac{1}{2} \frac{1}{2} \frac{1}{2} \frac{1}{2} \frac{1}{2} \frac{1}{2} \frac{1}{2} \frac{1}{2} \frac{1}{2} \frac{1}{2} \frac{\frac{1}{2} 4. Outbound byte rate (per second) \frac{1}{2} \frac{1}{2} \frac{1}{2} \frac{1}{2} \frac{1}{2} \frac{1}{2} \frac{1}{2} \frac{1}{2} \frac{1}{2} \frac{1}{2} \frac{1}{2} \frac{1}{2} \frac{1}{2} \frac{1}{2} \frac{1}{2} \frac{1}{2} \frac{1}{2} \frac{1}{\frac{1}{2} /* 5. Max traffic rate \frac{1}{2} ratio \frac{1}{2}/*-----------------------------------------------------------------*/
Select
     when (s119 TTSWS > Ø) then do
     if s119 TTMSWS > \emptyset then,
      senwindex = format(((s119_TTSWS/s119_TTMSWS)*1ØØ),4,2)
      end
      otherwise senwindex = 'n.a'
End
Select
      when (s119_TTCWS > Ø) then do
     if s119_TTMSWS > \emptyset then,
     congindex = format(((s119_TTCWS/s119_TTMSWS)*100),4,2)
      end
      otherwise congindex = 'n.a'
End
Select
     when (s119 TTInBytes > \emptyset) then do
      if elap > Ø then insec = .
       format((s119_TTInBytes/elap/1ØØ),7,2)
       end
      otherwise insec = Ø
End
Select
     when (s119 TTOutBytes > \emptyset) then do
      if elap > \emptyset then outsec = ,
       format((s119_TTOutBytes/elap/1ØØ),7,2)
       end
      otherwise outsec = Ø
End
  Select
   when s119_TTRTT > \emptyset then,
   maxrate = format(((s119_TTCWS/s119_TTRTT)/1.024), 8, 0) otherwise maxrate = "n.a"
```

```
 End
/* Print */
protd = Pxlate(s119_TTLPort)
rc.1 = left(enddate,12), /* Conrection end time * left(s119_TTETime,13), /* Connection end time */
 left(elaps,12) , /* Connection in hh:mm:ss:tt */
 right(elap/1ØØ,8) , /* Connection duration (sec.) */
 left(s119TI_ASName,8), /* ASID name of writer */
 left(s119TI_UserID,8), /* User ID of security */
 left(s119TI_ASID,4) , /* ASID of writer */
 left(s119_TTRName,8) , /* TCP socket name */
 left(socket,7) , /* Socket status */
 left(s119_TTConnID,8), /* Connection ID */
 left(protd,26) , /* Port description */
 left(Lip,13) , /* Local IP address */
 right(s119_TTLPort,4), /* Local port number */
 left(Rip,13) , /* Remote IP address */
 right(s119_TTRPort,4), /* Remote port number */
 right(s119_TTRTT,3) , /* Round Trip Time */
 right(s119_TTRVA,4) , /* Round Trip Time Variance */
 right(MaxRate,8) , /* Max Rate */
 right(s119_TTInBytes,5), /* Inbound byte count */
right(insec,6) , the discussion of the perform of \lambda in \lambda in \lambda in \lambda in \lambda is \lambda is \lambda is \lambda is \lambda is \lambda is an integration of \lambda is a isome \lambda is a isome \lambda is a isome \lambda is a isome \lambda is a 
 right(s119_TTOutBytes,5), /* Outbound byte count */
 right(outsec,6) , /* Outbound byte per sec. */
 right(s119_TTInSeg,6) , /* Inbound segment count */
 right(s119_TTOutSeg,6), /* Outbound segment count */
 right(s119_TTSMS,6) , /* Send Segment Size */
 right(s119_TTXRT,3) , /* Number of retransmission */
 right(s119_TTSWS,8) , /* Send Window Size */
 right(s119_TTMSWS,7) , /* Maximum Send Window Size */
 right(s119_TTCWS,7) , /* Congestion Window Size */
 right(senwindex,7) , /* Send Window index */
      right(congindex,7) /* Congestion Window index */
 "EXECIO * DISKW CONN(STEM rc.)"
/*------------------------------------------------------------------*/
\frac{1}{2} Select records for PART 3, PART 4 & PART 5 of report: \frac{\star}{\sqrt{2}}/* PART 3: Connections with retransmissions > 5 *//* PART 4: Connections with Round Trip Time > 4ØØ ms */
/* PART 5: Connections with congestion window > 10 max *//*------------------------------------------------------------------*/
 Select
  when s119 TTXRT > 5 then do
    xmit = xmit + 1xm.xml = rc.1 end
   otherwise nop
 End
Select
  when s119_TTRTT > 4ØØ then do
```

```
rtt = rtt +1trip.rtt = rc.1 end
  otherwise nop
End
Select
 when (s119 TTMSWS > Ø) then do
   if (s119_TTCWS > s119_TTMSWS*1Ø) then do
  cw = cw +1conv.cw = rc.1 end; end
  otherwise nop
End
return
SMF: procedure
  /*-----------------------------------------------------------*/
 /* REXX - convert an SMF time to hh:mm:ss:hd format */
  /*-----------------------------------------------------------*/
arg time
time1 = time % 100hh = time1 % 3600; hh = right("\emptyset"||hh,2)
mm = (time1 % 60) - (hh * 60); mm = right("0"||mm,2)ss = time1 - (hh * 3600) - (mm * 60); ss = right("0"||ss,2)
fr = time / / 1000; fr = right("0"||fr,2)
rtime = hh||":"||mm||":"||ss||":"||fr
return rtime
CROSS: procedure
/*-------------------------------------------------------------*/
/* Cover the midnight crossover */*-------------------------------------------------------------*/
arg endtime,startime
  select
   when endtime >= startime then nop
   otherwise endtime = endtime + 864ØØØØ
  end
diftm = endtime - startime
return diftm
Printline:
   /*-----------------------------------------------------------*/
 \frac{1}{x} Print each report line \frac{x}{x} /*-----------------------------------------------------------*/
   PARSE arg lineout1
    "EXECIO 1 DISKW CONNS (STEM lineout)"
   if rc = ∅ then
      do
        say "printline RC =" RC
        exit rc
     end \frac{1}{2} end of printline \frac{1}{2} Return
```
Pxlate: /\*---------------------------------------------------------------\*/ /\* Port assignment lookup table \*/  $\frac{1}{x}$  Please note that this is only a sample list which must  $\frac{x}{x}$  $\frac{1}{2}$  be updated to reflect your installation's port assignment.  $\frac{\ast}{2}$ /\*---------------------------------------------------------------\*/ Parse Arg port Select when port  $= 7$  then Des  $=$  "TCP/UDP Echo when  $port = 9$  then  $Des = "TCP/UDP$  Discard " when port  $=$  19 then Des = "TCP/UDP CharGen when port =  $20$  then Des = "TCP FTP (data) when port  $=$  21 then Des  $=$  "TCP FTP (control) when port  $=$  23 then Des  $=$  "TCP Telnet when port  $=$  25 then Des  $=$  "TCP SMTP Server" when port =  $53$  then Des = "TCP/UDP DNS when port = 80 then Des = "TCP HTTP " when port  $=$  111 then Des  $=$  "TCP/UDP Portmap" when port =  $135$  then Des = "UDP NCS Loc.Broker " when port  $=$  161 then Des  $=$  "UDP SNMP Agent when port = 162 then Des = "UDP SNMP Query " when port =  $443$  then Des = "TCP HTTPS when port =  $512$  then Des = "TCP Remote Exec when port = 514 then Des = "TCP Remote Exec " when port =  $515$  then Des = "TCP LPD Server when port = 520 then Des = "UDP 0ROUTED Serv " when port = 58Ø then Des = "UDP NCPROUTE Serv " when port =  $750$  then Des = "TCP/UDP Kerberos when port = 751 then Des = "TCP/UDP Kerberos Admin " when port  $= 1389$  then Des  $=$  "TCP LDAP when  $port = 1443$  then  $Des = "TCP$  HTTPS  $"$ when port = 1933 then Des = "TCP ILM MA Port " when port  $= 1934$  then Des  $=$  "TCP ILM AA Port when port =  $1933$  then Des = "TCP ILM MT Agent " when port =  $1934$  then Des = "TCP ILM LM Appl Agent" when port =  $2809$  then Des = "TCP ORB port when port = 3000 then Des = "TCP Prod CICS Socket" when port = 3ØØ1 then Des = "TCP Test1 CICS Socket" when port = 3002 then Des = "TCP Test2 CICS Socket" when  $port = 4463$  then  $Des = "TCP$  DB2 when port =  $8801$  then Des =" TCP RMF/PM Java when port  $= 8880$  then Des  $=$ " TCP  $=$  SOAP JMX Conn. " when port =  $9080$  then Des =" TCP HTTP port " otherwise Des =" fill in gap " End Return Des

*Mile Pekic Systems Programmer (Serbia and Montenegro)* © Xephon 2005

<span id="page-65-0"></span>Networking companies Attachmate and WRQ have finally merged and the new name for the company is AttachmateWRQ.

AttachmateWRQ products include DATABridge, e-Vantage, EXTRA!, INFOConnect, KEA!, NetWizard, Reflection, Synapta, and Verastream.

In the meantime, the WRQ part is shipping new versions of its Reflection host access software, and also enhancing its security offering, Reflection for Secure IT (aka F-Secure SSH). These are part of WRQ's vision of "universal host access", the ability to secure host connections and data while simplifying administration and deployment tasks.

Enhancements include integrated SSO for secure authentication, integrated SSH for secure simplified management of multiple servers, authentication of host access portlets for WebSphere, integrated SSH client capabilities across the Reflection product line including capabilities for reconfiguration of SSH Windows client sessions, group policy support for Reflection for Secure IT Windows client, automatic portlet generation capabilities for WebSphere, and Web-based management of Reflection FTP client configurations.

For further information contact: URL: www.wrq.com/products/reflection/web.

\* \* \*

NetManage has announced a new program that offers customers using Attachmate and WRQ products a migration path to NetManage products. Called NetManage Now!, the program offers migration plus maintenance and support.

NetManage products include RUMBA, OnWeb, and the NetManage Librados Adapters.

For further information contact:

URL: www.netmanage.com/pressroom/ viewpress.asp?id=390.

\* \* \*

NetManage has also announced the launch of its Librados Data Integration Plug-In. The Integration Plug-in will allow enterprise system functions and data, which are dynamically exposed in XML, to be mapped to a variety of data formats, including XML, database, flat file, and EDI. The J2EE standards-based plug-in connects back-end enterprise system functions, reducing implementation time for integration projects.

The Data Integration Plug-In is incorporated into the design-time configuration environment provided with each NetManage Librados JCA Plus Adapter. Exposed through the adapter via a GUI, the user is able to select business functions in the target enterprise application, transforming or translating source system data into any format, without the need for programming.

For further information contact:

URL: www.netmanage.com/pressroom/ viewpress.asp?id=396

\* \* \*

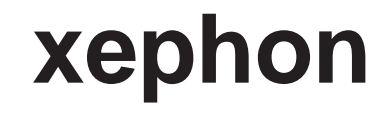